**Instrucciones de manejo e informaciones de instalación**

**METTLER TOLEDO MultiRange Software de aplicación ID7-Count <sup>2000</sup>**

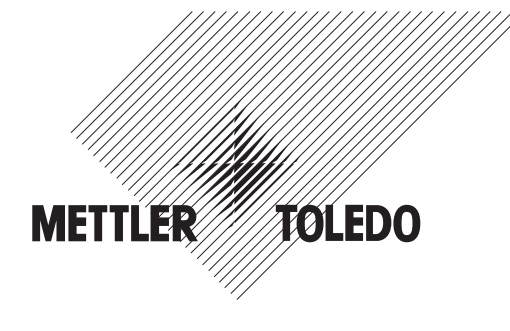

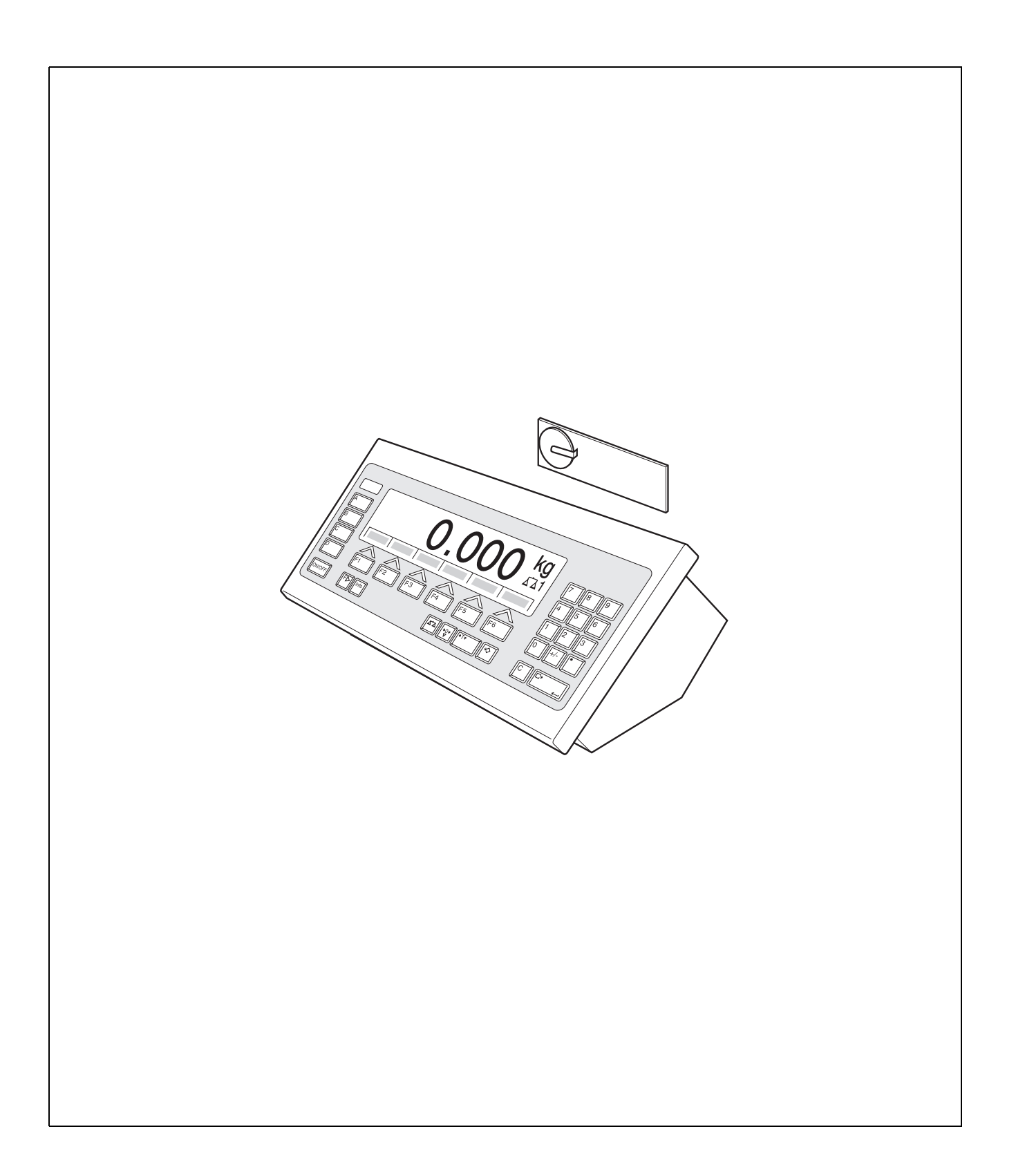

# **Índice**

### Página

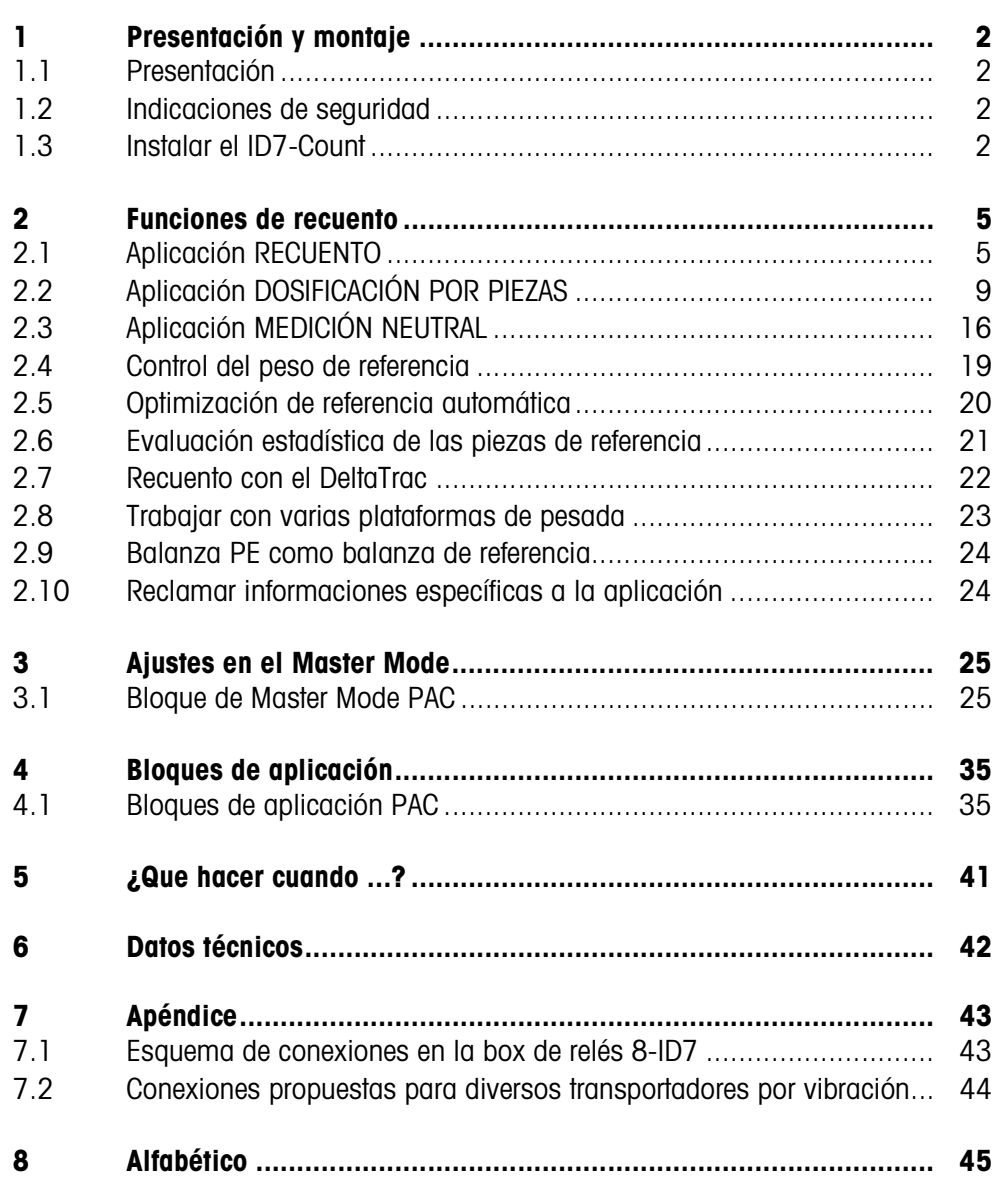

# **1 Presentación y montaje**

### **1.1 Presentación**

El ID7-Count es un software de aplicación para el terminal de pesada ID7-... METTLER TOLEDO. Las funciones del ID7-Count puede aprovecharlas después de cambiar el módulo de memoria.

#### **Documentación**

Con el terminal de pesada ID7-... ha recibido las instrucciones de manejo y de instalación para la configuración original de su terminal de pesada. Las informaciones básicas para trabajar con el terminal de pesada ID7-... rogamos tomarlas de estas instrucciones de manejo e informaciones de instalación. Las presentes instrucciones de manejo e informaciones de instalación contienen informaciones suplementarias para el montaje y empleo del software de aplicación ID7-Count.

### **1.2 Indicaciones de seguridad**

**1.2.1 Montaje en el terminal de pesada protegido contra explosiones ID7xx-...**

#### **¡PELIGRO DE EXPLOSIÓN!**

El terminal de pesada ID7xx-... debe ser abierto sólo por el técnico de servicio de METTLER TOLEDO.

➜ Para instalar el software de aplicación ID7-Count diríjase por favor al Servicio METTLER TOLEDO.

#### **1.2.2 Montaje en el terminal de pesada ID7-...**

- ▲ Sólo el personal autorizado puede abrir el terminal de pesada e instalar el software de aplicación ID7-Count.
- ▲ Antes de abrir el aparato, extraer la clavija de red, o con aparatos de conexión fija, desconectar la alimentación de tensión.

### **1.3 Instalar el ID7-Count**

**1.3.1 Abrir el terminal de pesada ID7-...**

#### **Aparato de mesa**

- 1. Aflojar los tornillos en el lado inferior de la tapa.
- 2. Desplegar la tapa hacia adelante. Prestar atención de no dañar los cables.

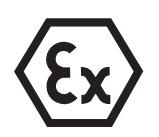

### **2** Instrucciones de manejo e informaciones de instalación 22004134D 04/10

#### **Aparato de pared**

- 1. Quitar los tornillos en la parte inferior de la tapa y plegar la tapa hacia delante. Prestar atención para no dañar los cables.
- 2. Desplegar la chapa de montaje.

#### **Aparato de montaje**

- 1. Quitar 10 tornillos hexagonales en la escotadura de la parte interior del armario de distribución.
- 2. Quitar la tapa del armario de distribución y plegarla hacia delante. Prestar atención para no dañar los cables.
- 3. Desplegar la chapa de montaje.

#### **1.3.2 Montar el ID7-Count**

- 1. Doblar el soporte del módulo de memoria por ambos lados hacia afuera, inclinar el módulo de memoria hacia adelante y quitarlo.
- 2. Insertar el módulo de memoria ID7-Count con el rebaje inferior derecho ligeramente inclinado hacia delante y llévelo a la posición vertical hasta que quede encajado.

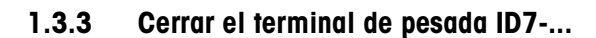

#### **Cerrar el aparato de mesa**

- 1. Colocar el aparato sobre la tapa y fijarlo ligeramente con los 3 tornillos.
- 2. Meter el aparato en la tapa, de manera que encastren los 3 muelles de retenida.
- 3. Apretar los tornillos.

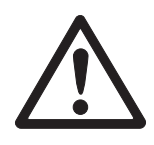

#### **¡CUIDADO!**

La clase de protección IP68 está garantizada, sólo si el terminal de pesada se ha cerrado de nuevo correctamente.

- → Los 3 muelles de retenida deben estar completamente encastrados.
- → Prestar atención de que no sea apretado el cable del teclado.

#### **Cerrar el aparato de pared**

- 1. Plegar la chapa de montaje.
- 2. Colocar la tapa y atornillarla nuevamente. Prestar atención para no atascar ningún cable.

#### **Cerrar el aparato de montaje**

- 1. Plegar la chapa de montaje y colocar la tapa de nuevo sobre la escotadura.
- 2. Fijar la tapa con 10 tornillos por el lado interior del armario de distribución. Prestar atención para no atascar ningún cable.

## **2 Funciones de recuento**

En el ID7-Count hay tres aplicaciones de recuento distintas, que puede configurar en Master Mode: RECUENTO, DOSIFICAR PIEZAS y MEDICIÓN NEUTRAL. En todas las aplicaciones determina antes el recuento de un valor de referencia.

### **2.1 Aplicación RECUENTO**

Después de determinar un valor de referencia (número de piezas o peso de piezas) el ID7-Count determina para la aplicación RECUENTO el número de piezas del correspondiente valor de peso medido.

#### **Requisito**

En el Master Mode está seleccionada la aplicación RECUENTO.

 **Teclas de función** Las teclas de función están en la aplicación RECUENTO ocupadas como sigue:

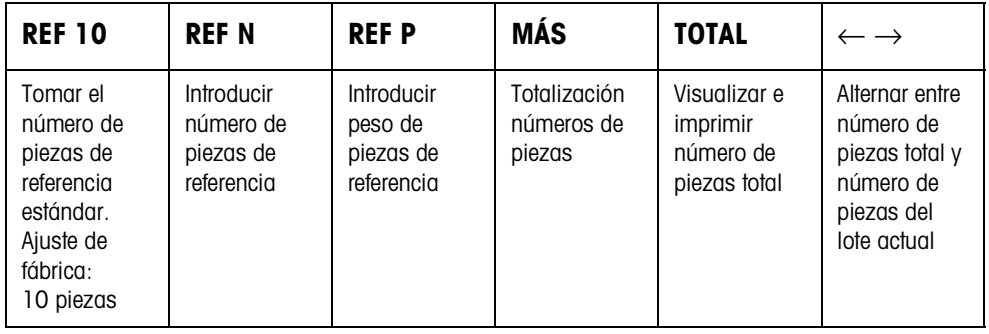

**→** Seleccione la función pulsando la tecla de función.

#### **Ejemplo**

**→** Pulse la tecla REF N.

Introducir después el número de piezas de referencia manualmente con el teclado.

#### **Si las teclas de función tienen otra ocupación**

→ Pulse la tecla CAMBIO FUNCIÓN tantas veces, hasta que aparezca la ocupación de tecla de función antes indicada.

#### **2.1.1 Predeterminar el valor de referencia**

**Número de piezas de referencia estándar**

- 1. Colocar o quitar las piezas de referencia conforme al número de piezas de referencia estándar, p. ej. 10 piezas (ajuste de fábrica).
	- 2. Pulsar la tecla REF 10. El indicador visualiza STD REF 10 PCS y después el número piezas actual en PCS, aquí 10 PCS.

#### **Nota**

El número de piezas de referencia estándar es ajustable en Master Mode, ver sección 3.1.2.

- **Número de piezas de** 1. Colocar o quitar cualquier número de piezas de referencia.
	- **referencia variable**
- 2. Pulse la tecla REF N. En la pantalla aparecerá VAR REF \_ PCS.
	- 3. Introducir el número de piezas conforme a las piezas de referencia colocadas o quitadas, y confirmar con ENTER. Mientras no se alcance el estado de reposo, en la pantalla aparecerá DETERMINANDO REFERENCIAS, y a continuación el número de piezas de referencia en PCS.

**Introducción numérica del peso de piezas de referencia**

- 1. Pulsar la tecla REF P.
	- 2. Introducir el peso de piezas conocido de una pieza de referencia en la unidad indicada y confirmar con ENTER.

#### **Notas**

- Con la tecla CAMBIO FUNCIÓN puede seleccionar la unidad de peso para la introducción del peso de piezas de referencia.
- Con la tecla CLEAR se puede corregir la introducción por caracteres.

#### **Tomar valores de peso fijos de piezas de referencia**

1. Introducir el número de la memoria de valor fijo del peso de referencia: 1 … 999.

2. Pulsar la tecla REF P. Se indican brevemente la denominación y peso de la pieza desde la memoria correspondiente, seguidos del número de piezas actual con la unidad PCS.

#### **Introducir número de artículo** Si en el Master Mode se ha seleccionado NÚMERO DE ARTÍCULO ON, el peso de referencia se puede consultar introduciendo el número de artículo. Si está además conectado un lector de código de barras, la entrada por lectura del peso de referencia puede realizarse a través del lector de código de barras.

- ➜ Pulsar la tecla CÓDIGO A e introducir el número de artículo.
- o -
- ➜ Entrar por lectura el número de artículo directamente con el lector de código de barras.

Se indican brevemente la denominación y peso de la pieza desde la memoria correspondiente, seguidos del número de piezas actual con la unidad PCS.

#### **Notas**

- Si para el número de artículo no se ha entrado ningún valor de referencia, aparece el mensaje NUEVO ARTICULO. Se pueden introducir el peso de referencia y el nombre del artículo, y memorizar como valor fijo.
- Si en el Master Mode se ha seleccionado UPDATE PESO REF FIJO ON, el peso de referencia se puede modificar después de consultar el artículo.

#### **Control del peso de referencia** Si el indicador visualiza AÑADIR … PCS o PESO REF INSUFIC., se ha pasado de menos el peso de referencia mínimo, ver sección 2.4.

→ Colocar otras piezas de referencia en la plataforma de pesada y confirmar con ENTER.

#### **2.1.2 Borrar el valor de referencia y finalizar la aplicación Recuento**

→ Pulsar la tecla REF N o REF P y borrar el valor de referencia con la tecla CLEAR. El indicador cambia a visualización de peso normal.

#### **2.1.3 Recuento aditivo**

- En el recuento aditivo se llena un recipiente con un determinado contenido.
- 1. Poner un recipiente vacío en la plataforma de pesada y tarar la plataforma de pesada.
- 2. Predeterminar valor de referencia, ver sección 2.1.1.
- 3. Colocar piezas. El número de piezas actual se visualiza en PCS.

#### **2.1.4 Recuento sustractivo**

- **Sin recarga** Se quitan del recipiente lleno tantas piezas, hasta alcanzar el número de piezas deseado. Las piezas quitadas no son recargadas en la plataforma de pesada.
	- 1. Poner los recipientes llenos sobre la plataforma de pesada y tarar la plataforma de pesada.
	- 2. Predeterminar el valor de referencia, ver sección 2.1.1. Las piezas quitadas se indican con signo negativo.
	- 3. Quitar piezas. El número de piezas actual se visualiza en PCS.
- **Con recarga** Se quitan del recipiente lleno sólo las piezas de referencia, que se recargan otra vez en la plataforma de pesada. Después se hace el recuento de todas las piezas en el recipiente.
	- 1. Colocar el recipiente lleno en la plataforma de pesada y tarar la plataforma de pesada.
	- 2. Predeterminar el valor de referencia, ver sección 2.1.1. El número de piezas quitado se indica con signo negativo.
	- 3. Volver a colocar las piezas de referencia quitadas en la plataforma de pesada.
	- 4. Pulsar la tecla TARA ESTÁNDAR, introducir peso de recipiente conocido y confirmar con ENTER. Se visualizan el número de piezas y el peso total del contenido del recipiente.

#### **2.1.5 Totalización**

Puede totalizar lotes de productos iguales como sigue:

- 1. Predeterminar el valor de referencia, ver sección 2.1.1.
- 2. Colocar el primer lote en la plataforma de pesada y pulsar la tecla MÁS. El indicador visualiza el número de piezas del lote actual.
- 3. Descargar la plataforma de pesada.
- 4. Colocar otros lotes, uno tras otro, y repetir los pasos 1 y 2. El indicador visualiza el número de lotes totalizados y el número total de piezas.
- 5. Pulsar la tecla ← →, para alternar entre el número total de piezas de todos los lotes y el número de piezas del actual lote.
- 6. Pulsar la tecla TOTAL. Se visualiza e imprime el número total de piezas de todos los lotes.
- 7. Para finalizar la totalización, pulsar la secuencia de teclas TOTALIZACIÓN, CLEAR.

El total se borra, y el contador de operaciones se restaura a cero.

#### **Notas**

- El ID7-Count totaliza internamente los valores bruto, neto y de tara de los lotes. Estos totales se pueden leer a través de los bloques de aplicación 315, 316 y 362.
- Si en Master Mode está configurado BORRADO TOTAL ON, se puede introducir un nuevo valor de referencia, sólo cuando se ha borrado el total anterior. Si el total no se ha borrado todavía, aparece el mensaje BORRADO TOTAL.

### **2.2 Aplicación DOSIFICACIÓN POR PIEZAS**

Después de predeterminar un valor de referencia, el ID7-Count llena en la aplicación DOSIFICACIÓN POR PIEZAS automáticamente un número de piezas predeterminado.

#### **Requisito**

En Master Mode está seleccionada la aplicación DOSIFICACIÓN POR PIEZAS.

**Teclas de función** Las teclas de función están ocupadas en la aplicación DOSIFICACIÓN POR PIEZAS como sigue:

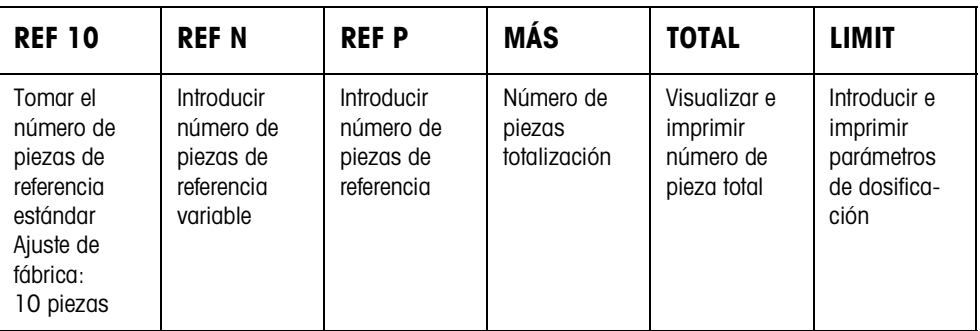

**→** Seleccione la función pulsando la tecla de función.

#### **Ejemplo**

**→** Pulsar la tecla REF N.

Introducir después el número de piezas de referencia manualmente con el teclado.

#### **Si las teclas de función están ocupadas de otra manera**

→ Pulse la tecla CAMBIO FUNCIÓN tantas veces, hasta que aparezca la ocupación de tecla de función antes indicada.

#### **¡CUIDADO!**

¡Peligro de lesión al pulsar teclas, que arrancan y paran la instalación dosificadora, o que controlan las válvulas!

→ Antes de pulsar estas teclas, asegurar de que no se halle nadie en la zona de piezas de equipo movibles.

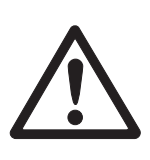

#### **2.2.1 Instalación dosificadora**

El producto de dosificación se abastece a través de válvulas dosificadoras o canales de material a granel, reguladores con flujo grosero y flujo fino, automáticamente hasta el número de piezas teórico predeterminado.

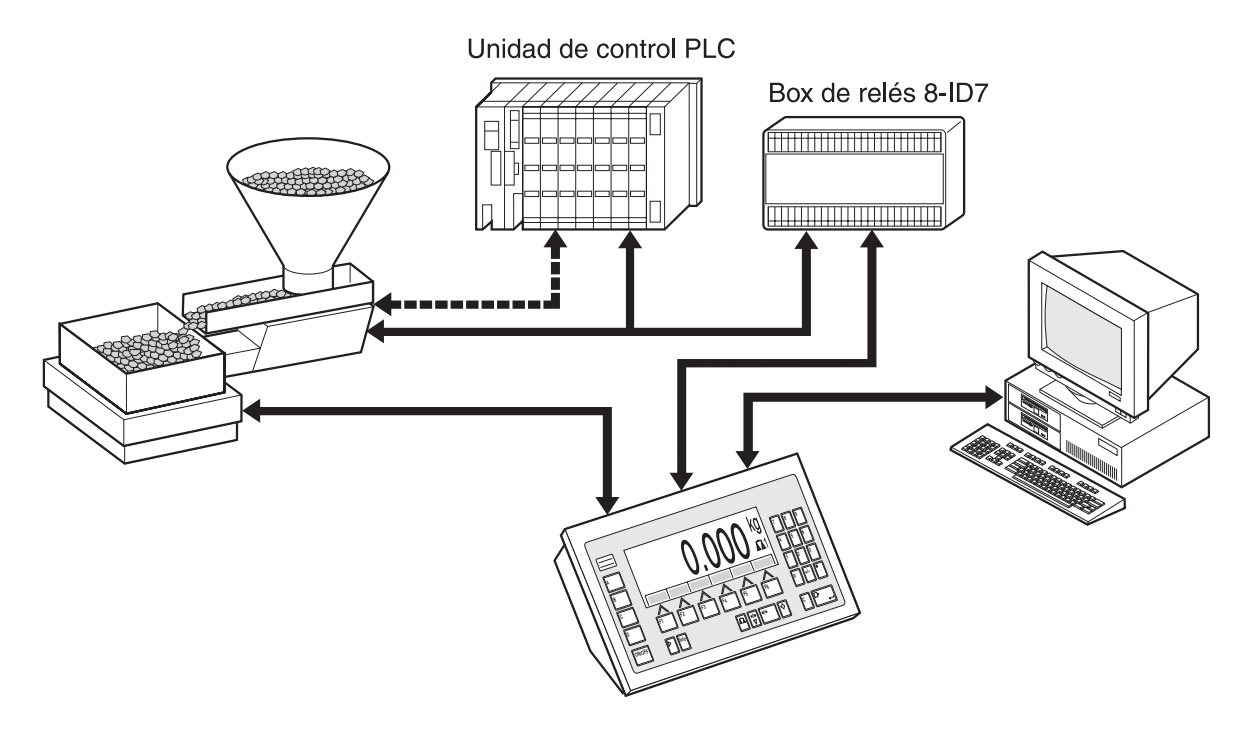

Las señales de mando para las válvulas dosificadoras se transmiten a la box de relés 8-ID7, través del interface RS485-ID7. La box de relés 8-ID7 controla la instalación dosificadora, bien sea directamente, o a través de una unidad de control externa adicional (PLC). Si en la plataforma de pesada hay carga de más o carga de menos, se cierran inmediatamente todas las válvulas.

#### **2.2.2 Proceso de dosificación**

La dosificación se desarrolla en 5 pasos consecutivos:

- **Autotara** Tara automática del recipiente e inicio de dosificación
- **Flujo grosero** Dosificación con flujo grosero hasta el punto de conmutación flujo grosero/fino (Limit 1)
- **Flujo fino** Dosificación con flujo fino hasta el punto de conmutación del flujo fino (Limit 2)
- **Reflujo** Refluido del flujo fino por encima de Limit 2
- **Redosificación** Si al final de la dosificación el valor de peso no está dentro de la tolerancia del valor teórico, redosificación automática o manual hasta el valor teórico

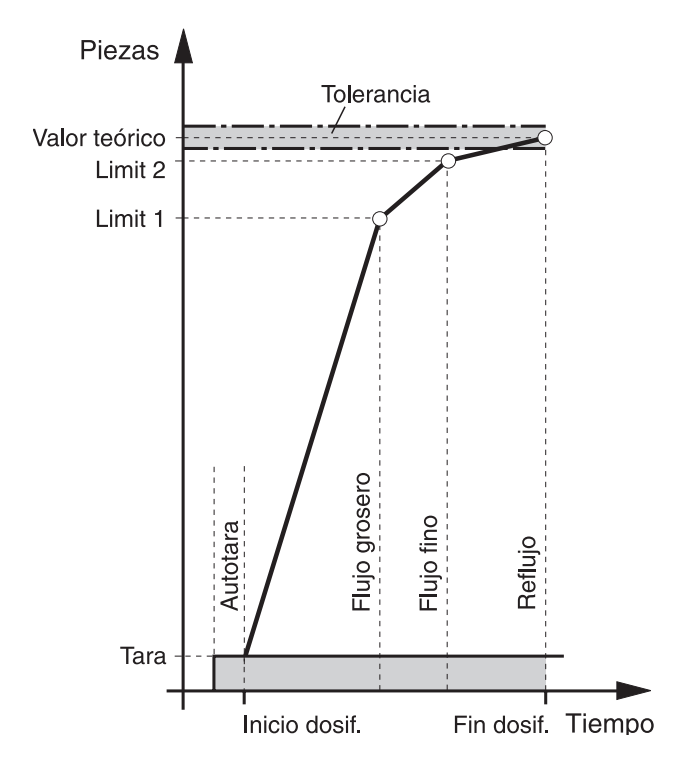

Para optimizar el proceso de dosificación, Limit 2 se postregula automáticamente en el siguiente proceso de dosificación con el mismo componente, ver bloque CORRECCIÓN DOSIF. en sección 3.1.3.

Si el recipiente se ha llenado de menos, independiente de los ajustes, en el Master Mode se puede redosificar automática o manualmente.

**Modo aprendiz.** Si no se ha introducido ningún Limit o Limit 1 = Limit 2, el ID7-Count determina los dos limites automáticamente en un modo aprendizaje: El flujo grosero se abre hasta la mitad del valor teórico (1) y se determina el

reflujo (2). Después se activa el flujo fino (3) y se determina el reflujo (4). Luego se llena hasta el valor teórico (5), (6) y (7).

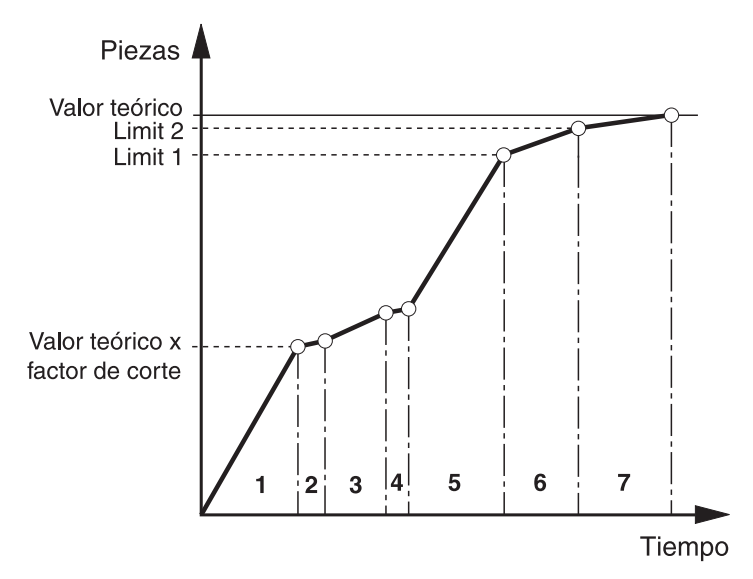

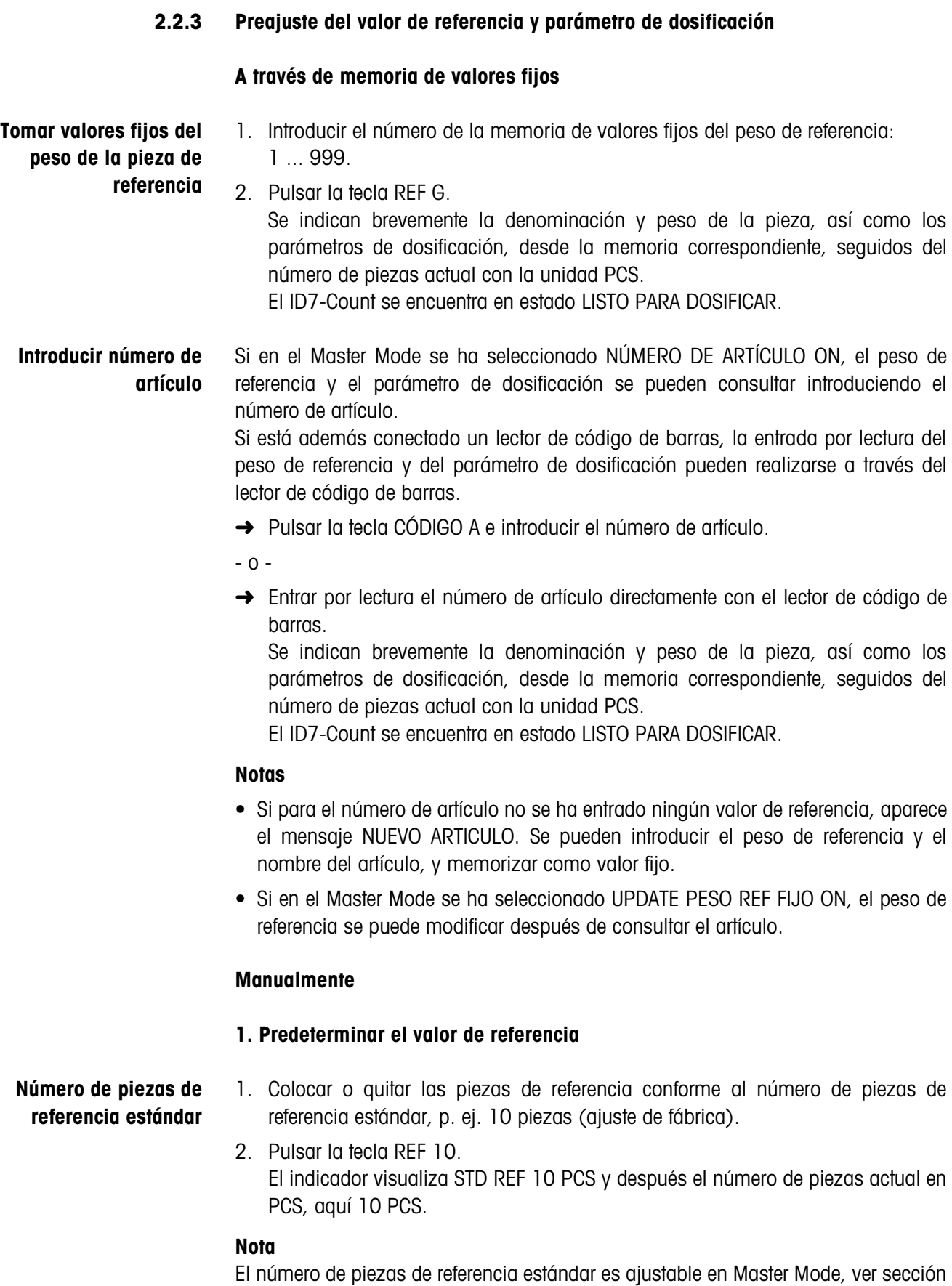

**Número de piezas de referencia varialble** 1. Colocar o quitar cualquier número de piezas de referencia. 2. Pulse la tecla REF N. En la pantalla aparecerá VAR REF \_ PCS. 3. Introducir el número de piezas conforme a las piezas de referencia colocadas o quitadas y confirmar con ENTER. Mientras no se alcance el estado de reposo, en la pantalla aparecerá DETERMINANDO REFERENCIAS, y a continuación el número de piezas de referencia en PCS. **Introducción numérica del peso de piezas de referencia** 1. Pulsar la tecla REF P. 2. Introducir el peso de piezas conocido de una pieza de referencia en la unidad indicada y confirmar con ENTER. **Notas** • Con la tecla CAMBIO FUNCIÓN puede seleccionar la unidad de peso para la introducción del peso de piezas de referencia. • Con la tecla CLEAR se puede corregir la introducción por caracteres.

#### **Control del peso de referencia**

Si el indicador visualiza AÑADIR … PCS o PESO REF INSUF., se ha pasado de menos el peso de referencia mínimo, ver sección 2.4.

→ Colocar otras piezas de referencia en la plataforma de pesada y confirmar con ENTER.

#### **2. Introducir parámetros de dosificación**

- **→** Pulsar la tecla LIMIT e introducir los siguientes valores:
	- Introducir el número de piezas teórico y confirmar con ENTER.
	- Introducir los limites LIMIT 1 y LIMIT 2 y confirmar con ENTER. Los limites se determinan automáticamente sin estándar.
	- Introducir las tolerancias TOL+ y TOL– y confirmar con ENTER. El indicador visualiza LISTO PARA DOSIFICAR.

#### **2.2.4 Borrar el valor de referencia y finalizar la aplicación Dosificación por piezas**

→ Pulsar la tecla REF N o REF P y borrar el valor de referencia con la tecla CLEAR. El indicador cambia a visualización de peso normal.

### **2.2.5 Dosificación por piezas**

Después de introducir los parámetros de dosificación, las teclas de función cambian a la siguiente ocupación:

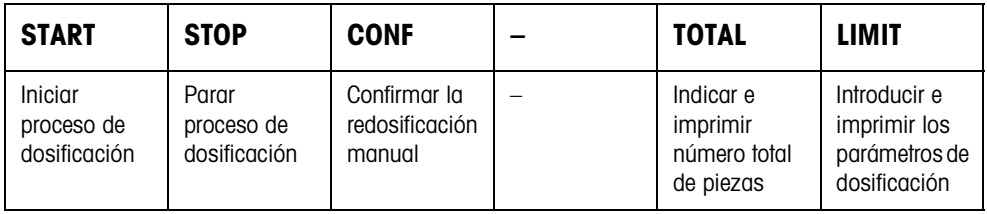

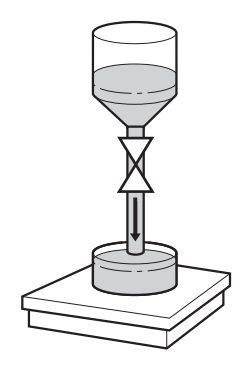

El tipo de dosificación depende de los ajustes en Master Mode, ver sección 3.1.3. Es posible la dosificación o la pesada extracción.

#### **Dosificación**

En la dosificación se dosifica de un depósito de reserva a un recipiente sobre la plataforma de pesada.

- 1. Colocar el recipiente vacío en la plataforma de pesada y tarar la plataforma de pesada.
- 2. Pulsar la tecla (externa) START.

El indicador visualiza el número de piezas y el estado de dosificación (flujo grosero ▼▼▼, flujo fino ▼).

Una vez finalizado el proceso de dosificación, visualiza el indicador, si el valor de peso está dentro (DOSIFICACIÓN BIEN) o fuera de los limits de tolerancia (DOSIFICACIÓN MAL).

El resultado de dosificación se imprime.

3. Descargar la plataforma de pesada. El indicador visualiza LISTO PARA DOSIFICAR.

#### **Pesada extracción**

En la pesada extracción se dosifica de un depósito de reserva sobre la plataforma de pesada, a un recipiente.

- 1. Colocar el depósito de reserva llenado sobre la plataforma de pesada y tarar la plataforma de pesada.
- 2. Pulsar la tecla (externa) START.

El indicador visualiza el número de piezas y el estado de llenado (flujo grosero ▼▼▼, flujo fino ▼). Una vez finalizado el proceso de dosificación, visualiza el indicador, si el valor de peso está dentro (BIEN) o fuera de los limits de tolerancia (EXCES. o INSUF.).

El resultado de dosificación se imprime.

3. Descargar la plataforma de pesada. El indicador visualiza LISTO PARA DOSIFICAR.

#### **Nota**

En la pesada extracción el número de piezas se indica con signo negativo.

#### **2.2.6 Corrección manual ulterior**

#### **Requisito**

En Master Mode está configurado REDOSIFICACIÓN OFF, de lo contrario, con llenado de menos se redosifica automáticamente.

- 1. Si el indicador visualiza EXCES. o INSUF., corregir manualmente el número de piezas.
- 2. Si el indicador visualiza CONF, pulsar la tecla CONF o la tecla externa START.

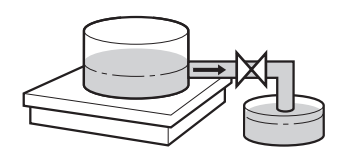

#### **2.2.7 Interrumpir el proceso de dosificación**

- 1. Pulse la tecla (externa) STOP. El proceso de dosificación se interrumpirá.
- 2. Para reanudar el proceso de dosificación, pulse la tecla (externa) START.

#### **2.2.8 Interrumpir el proceso de dosificación**

➜ Pulse dos veces la tecla (externa) STOP. El proceso de dosificación se interrumpirá.

#### **2.2.9 Finalizar el proceso de dosificación**

→ Pulsar la tecla (externa) STOP en el estado LISTO PARA DOSIFICAR. En pantalla aparecerá la habitual indicación del peso.

#### **2.2.10 Totalización**

Configure en el bloque de Master Mode TOTAL AUTOMÁTICO (sección 3.1.3), si el total se ha de realizar automáticamente.

Si trabaja con CONTADOR DE OPERACIONES (ver sección 3.1.2), la instalación dosificadora se para automáticamente al llegar al valor final.

- 1. Ejecutar el primer proceso de dosificación, ver sección 2.2.5.
- 2. Si en Master Mode está configurado TOTAL AUTOMÁTICO ON, el número de piezas del lote actual se se toma para el total.
- 3. Descargar la plataforma de pesada.
- 4. Ejecutar otros procesos de dosificación, ver paso 1 hasta 3.
- 5. Para visualizar e imprimir el total cliente, pulsar la tecla TOTAL. Se visualiza e imprime el número total de piezas.
- 6. Para ejecutar procesos de dosificación con otros productos o para finalizar la totalización: Pulsar la secuencia de teclas TOTAL, CLEAR.

#### **Nota**

El ID7-Count totaliza internamente los valores bruto, neto y tara de los lotes. Estos totales se pueden leer a través de los bloques de aplicación 315, 316 y 362.

### **2.3 Aplicación MEDICIÓN NEUTRAL**

En la aplicación MEDICIÓN NEUTRAL deriva el ID7-Count, después de predeterminar un valor de referencia, otras magnitudes físicas de un valor de peso, p. ej. longitud, superficie, volumen. Puede por ejemplo determinar la longitud de un cable de un valor de peso correspondiente.

La unidad y el formato de las magnitudes físicas las configura en Master Mode, ver sección 3.1.4.

#### **Requisito**

En Master Mode está seleccionada la aplicación MEDICIÓN NEUTRAL.

 **Teclas de función** Las teclas de función están ocupadas en la aplicación MEDICIÓN NEUTRAL como sigue:

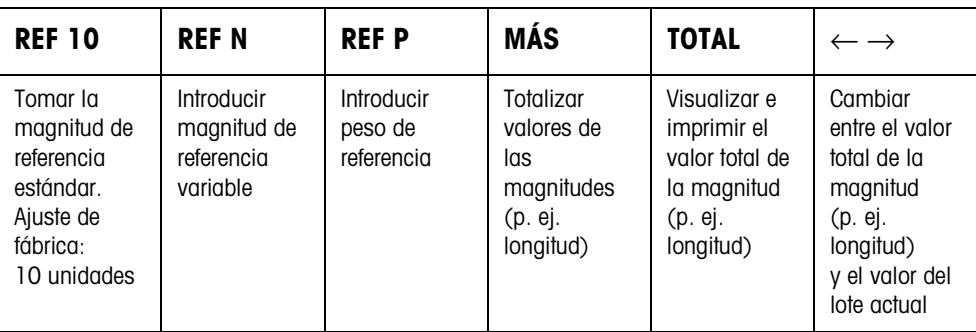

**→** Seleccione la función pulsando la tecla de función.

#### **Ejemplo**

**→** Pulsar la tecla REF N. Introducir después manualmente la magnitud de referencia con el teclado.

#### **Si las teclas de función están ocupadas de otra manera**

→ Pulse la tecla CAMBIO FUNCIÓN tantas veces, hasta que aparezca la ocupación de tecla de función antes indicada.

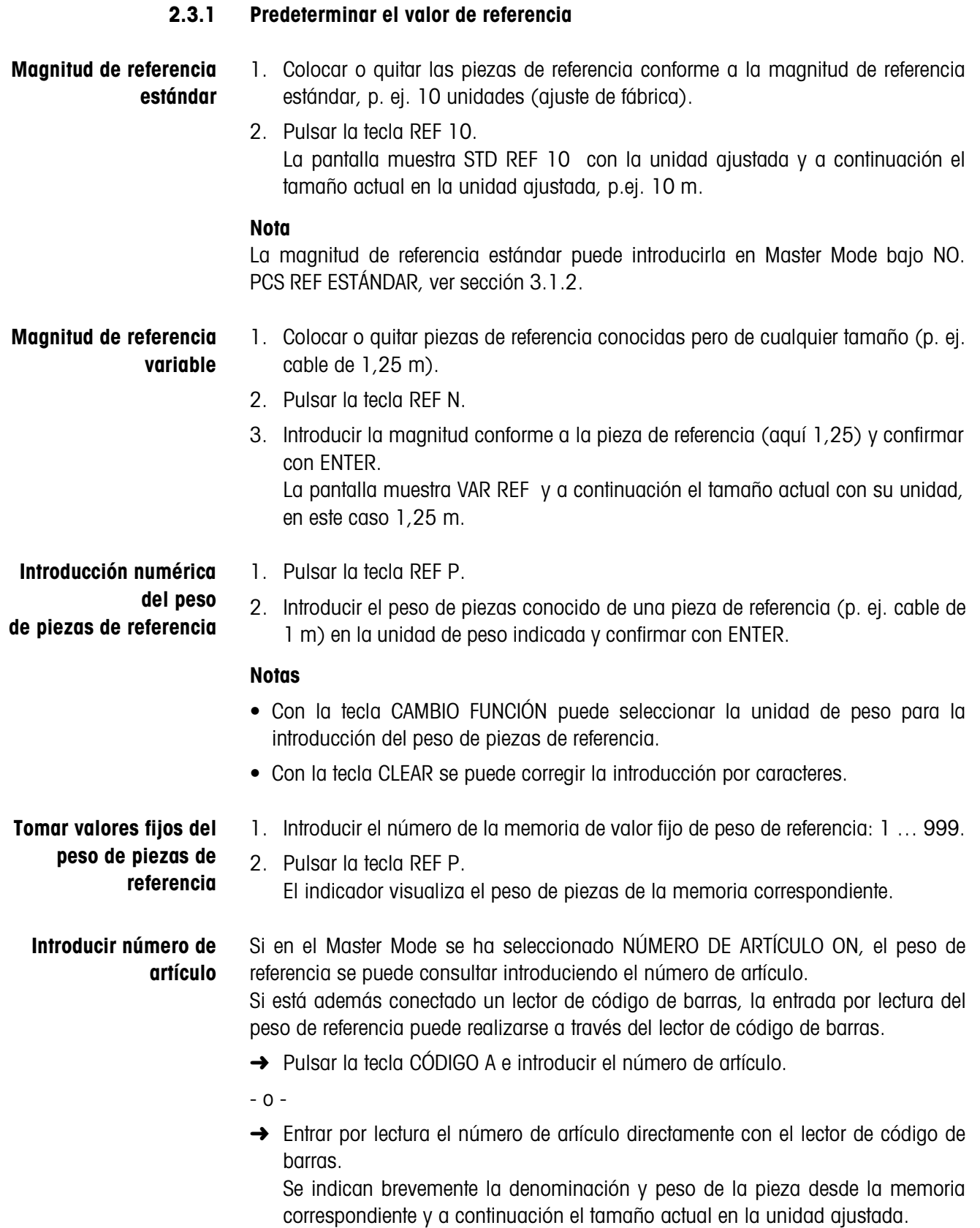

#### **Notas**

- Si para el número de artículo no se ha entrado ningún valor de referencia, aparece el mensaje NUEVO ARTICULO. Se pueden introducir el peso de referencia y el nombre del artículo, y memorizar como valor fijo.
- Si en el Master Mode se ha seleccionado UPDATE PESO REF FIJO ON, el peso de referencia se puede modificar después de consultar el artículo.

**Control del peso de referencia** Si el indicador visualiza AÑADIR … o PESO REF INSUF., se ha pasado de menos el peso de referencia mínimo, ver sección 2.4.

> → Colocar otras piezas de referencia en la plataforma de pesada y confirmar con ENTER.

#### **2.3.2 Borrar el valor de referencia o finalizar la aplicación MEDICIÓN NEUTRAL**

→ Pulsar la tecla REF N o REF P y borrar la magnitud de referencia con la tecla CLEAR.

El indicador cambia a visualización de peso normal.

#### **2.3.3 Medición neutral**

En la medición neutral se llena un recipiente con un determinado contenido.

- 1. Poner un recipiente vacío en la plataforma de pesada y tarar la plataforma de pesada.
- 2. Predeterminar el valor de referencia, ver sección .
- 3. Colocar el producto a pesar en la plataforma de pesada. El valor de la magnitud (p. ej. longitud) se visualiza con unidad (máx. 3 caracteres).

#### **2.3.4 Totalización**

Puede totalizar los lotes de igual material como sigue:

- 1. Predeterminar el valor de referencia, ver sección .
- 2. Poner el primer lote en la plataforma de pesada y pulsar la tecla MÁS. El indicador visualiza el valor de la magnitud física (p. ej. longitud) con unidad, p. ej. 1,25 m.
- 3. Descargar la plataforma de pesada.
- 4. Colocar otros lotes uno tras otro y repetir los pasos 1 y 2. La pantalla muestra el número de pesadas sumadas y el valor total de la magnitud, p.ej. longitud 6,71 m.
- 5. Para alternar entre el valor total de todos los lotes y el valor del lote actual, pulsar la tecla  $\leftarrow \rightarrow$ .
- 6. Pulsar la tecla TOTAL. El valor total de la magnitud (p. ej. longitud) se visualiza e imprime.
- 7. Para finalizar la totalización, pulsar la secuencia de teclas TOTAL, CLEAR. El total se borra y el contador de operaciones se restaura a cero.

#### **Notas**

- El ID7-Count totaliza internamente los valores bruto, neto y tara de los lotes. Estos totales se pueden leer a través de los bloques de aplicación 315, 316 y 362.
- Si en Master Mode está configurado BORRADO TOTAL ON, se puede introducir un nuevo valor de referencia, sólo cuando se ha borrado el total anterior. Si el total no se ha borrado todavía, aparece el mensaje BORRADO TOTAL.

### **2.4 Control del peso de referencia**

El ID7-Count comprueba, si el peso total de las piezas de referencia es menor que un peso de referencia mínimo. Si el peso de referencia mínimo se pasa de menos, el indicador visualiza un mensaje, que depende de los ajustes en el Master Mode.

- **ADD-MODE ON** Si el peso de referencia mínimo se pasa de menos y en Master Mode está configurado ADD-MODE ON, el indicador visualiza AÑADIR … PCS o AÑADIR … .
	- → Colocar otras piezas de referencia en la plataforma de pesada y confirmar con **FNTFR**

El indicador visualiza DETERMINACIÓN REF y después el número de piezas actual o la magnitud.

– o –

→ Para recuento con el número de piezas de referencia original, pulsar otra vez la tecla REF N .

El indicador visualiza el número de piezas o la magnitud con un asterisco:

 $*$  ... PCS o  $*$  ...

**ADD-MODE OFF** Si el peso de referencia mínimo se pasa de menos y en Master Mode está configurado ADD-MODE OFF, el indicador visualiza el número de piezas o la magnitud con un asterisco: \* … PCS o \* …

#### **Nota**

Si el peso de referencia colocado es menor que 10 % del peso de referencia mínimo, el indicador visualiza PESO REF INSUF.

→ Colocar otras piezas de referencia en la plataforma de pesada y determinar de nuevo el valor de referencia.

### **2.5 Optimización de referencia automática**

Cuanto más grande el número de piezas de referencia o la magnitud de referencia, tanto más exacto determina de ellos el ID7-Count el número de piezas o la magnitud física (p. ej. longitud).

Si en Master Mode está configurado OPTIMIZAC. DE REF. ON puede Vd. mejorar la exactitud del recuento. Para ello se ha de observar lo siguiente:

- Deben coincidir el número de piezas de referencia o la magnitud de referencia visualizados y reales.
- El nuevo número de piezas de referencia o la magnitud de referencia debe ser máximo dos veces más grande que el memorizado.
- El peso total de las piezas de referencia no debe sobrepasar el límite superior especificado en el Master Mode, ajuste de fábrica: 4 %.
- ➜ Incrementar el número de piezas de referencia o la magnitud visualizada colocando otras piezas de referencia. El indicador visualiza OPTIMIZAC. DE REF. y después el número de piezas de referencia o la magnitud de referencia.

### **2.6 Evaluación estadística de las piezas de referencia**

El peso aparente de las piezas de referencia iguales están sujetas a una desviación menor o mayor, de la que depende la exactitud de recuento.

El ID7-Count determina para el peso de piezas de las piezas de referencia la media, la desviación estándar, el mínimo y máximo, así como el número de piezas de referencia, ver bloque de aplicación 392 … 396 en sección 4.1. Para ello se ha de observar lo siguiente:

- Utilizar la plataforma de pesada de la más alta resolución.
- Los pesos de piezas deben ser mayores a 1 dígito.
- 1. Poner el recipiente vacío en la plataforma de pesada.
- 2. Pulsar la tecla REF P, introducir peso de piezas 0 y confirmar con ENTER. El recipiente se tara automáticamente y se inicia la estadística.
- 3. Cuando el indicador visualiza CARGAR 1A. MUESTRA, colocar la primera pieza de referencia.

Se toma y se tara el peso de piezas.

4. Cuando el indicador visualiza CARGAR MUESTRA X, colocar otras piezas de referencia.

Si el peso de piezas se desvía más de 50 % de la media anterior, el indicador visualiza MUESTRA INCORRECTA.

Se toma y se tara respectivamente el peso de piezas.

5. Para finalizar la evaluación estadística: Pulsar la tecla ENTER. El indicador visualiza el número de piezas o la magnitud (p. ej. longitud) de las piezas de referencia y toma este valor como valor de referencia para el siguiente proceso de recuento.

#### **Nota**

Puede interrumpir la evaluación estadística con la tecla CLEAR.

### **2.7 Recuento con el DeltaTrac**

El DeltaTrac un indicador analógico, que simplifica la lectura, ver sección en capítulo "Funciones suplementarias" de las instrucciones de manejo e informaciones de instalación del terminal de pesada ID7... En vez de un peso teórico, en el recuento se predetermina un número de piezas teórico o el valor teórico de una magnitud física.

- **Valores límite** Para las aplicaciones DeltaTrac DOSIFICACIÓN y CLASIFICACIÓN son válidos los siguientes valores límite:
	- Valor mínimo: 10 PCS o 10
	- Valor máximo: 1000000 PCS o 1000000
	- Valor de tolerancia mínimo: 1 PCS o 1
	- Valor de tolerancia máximo:
		- 10 % con la aplicación DeltaTrac DOSIFICACIÓN,
		- 50 % con la aplicación DeltaTrac CLASIFICACIÓN,
		- para la aplicación DeltaTrac CONTROL no es válido ningún valor límite.

#### **Notas**

- Los valores teóricos DeltaTrac se pueden predeterminar, sólo cuando se ha determinado el valor de referencia.
- La indicación visualiza valores límite no tomados en cuenta, p. ej. NOM-MIN =  $\dots$ PCS, si se ha introducido un número de piezas teórico insuficiente.
- Al iniciar un nuevo proceso de recuento, se borra automáticamente el número de piezas teórico o el valor teórico.

### **2.8 Trabajar con varias plataformas de pesada**

Si al ID7-Count están conectadas varias plataformas de pesada, puede pesar las piezas de referencia en una plataforma de pesada de más alta resolución y ejecutar el recuento en otra plataforma de pesada de cantidades. El ID7-Count conmuta automáticamente entre ambas plataformas de pesada.

En Master Mode puede elegir una plataforma de pesada de referencia. De forma estándar se considera a la plataforma de pesada, como una plataforma de pesada de más alta resolución, ver sección 3.1.2.

#### **2.8.1 Recuento con plataforma de pesada de referencia (estándar) y plataforma de pesada de cantidades**

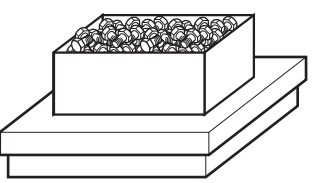

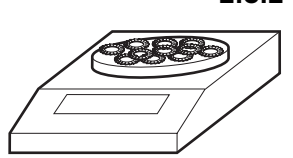

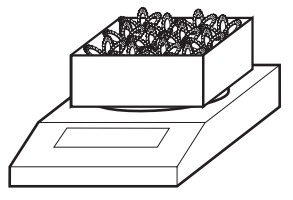

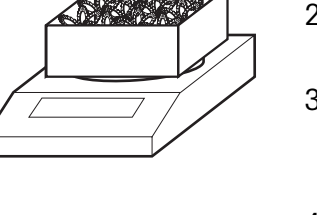

- 1. Colocar las piezas de referencia en la plataforma de pesada de referencia (estándar) de más alta resolución.
- 2. Pulsar la tecla REF 10 o REF N. El peso de referencia se determina automáticamente en la plataforma de pesada de referencia (estándar).

Después conmuta el ID7-Count automáticamente a la última plataforma de pesada elegida.

3. Llevar el producto a pesar para el recuento a la última plataforma de pesada de cantidades elegida.

#### **2.8.2 Recuento sólo en la plataforma de pesada de referencia**

Si tiene que contar piezas pequeñas en memores cantidades, se recomienda ejecutar la determinación de referencia y la pesada en la plataforma de pesada.

- 1. Seleccionar la plataforma de pesada de referencia, ver sección 2 en las instrucciones de manejo e informaciones de instalación del terminal de pesada ID7...
- 2. Colocar las piezas de referencia en la plataforma de pesada de referencia (estándar) de más alta resolución.
- 3. Pulsar la tecla REF 10 o REF N.

El peso de referencia se determina automáticamente en la plataforma de pesada de referencia (estándar).

4. Recuento del producto a pesar en la plataforma de pesada de referencia (estándar).

#### **2.8.3 Recuento sólo en la plataforma de pesada de cantidades**

Si debe realizar el recuento de piezas grandes, se recomienda ejecutar en la plataforma de pesada de cantidades la determinación de la referencia y la pesada.

- 1. Colocar las piezas de referencia en la plataforma de pesada de cantidades.
- 2. Introducir el número de balanza de la plataforma de pesada de cantidades y pulsar la tecla REF 10 o REF N.

El peso de referencia se determina en la plataforma de pesada de cantidades.

3. Recuento del producto a pesar en la plataforma de pesada de cantidades.

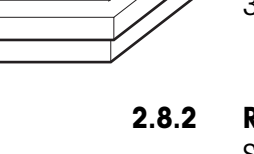

### **2.9 Balanza PE como balanza de referencia**

#### **Requisitos**

- Interface CL20mA-ID7 instalado en el ID7-Count con el ajuste de bucle de transmisión y recepción activado.
- Los siguientes ajustes para el bloque de Master Mode CL20mA son válidos para el correspondiente interface CL20mA-ID7:
	- Comunicación ESTÁNDAR
	- Modo Diálogo ON
	- PE transmisión continua ON
- Balanza PE conectada a través del cable de conexión opcional AWG y el adaptador PE/CL 22 003 029.

#### **Indicaciones para el manejo**

- La balanza PE no puede seleccionarse como balanza de cantidades. Ella puede utilizarse sólo como balanza de referencia.
- Si está conectada una balanza PE, ésta es automáticamente la balanza de referencia preferencial, independiente de la balanza de referencia preferencial que está configurada en el Master Mode.
- La optimización de referencia, la función de estadística y el modo ADD no son posibles con la balanza PE, el límite de cómputo inferior es 1 d.
- Es posible conectar sólo una balanza PE.

### **2.10 Reclamar informaciones específicas a la aplicación**

Puede reclamar informaciones para el recuento con las siguientes combinaciones de teclas:

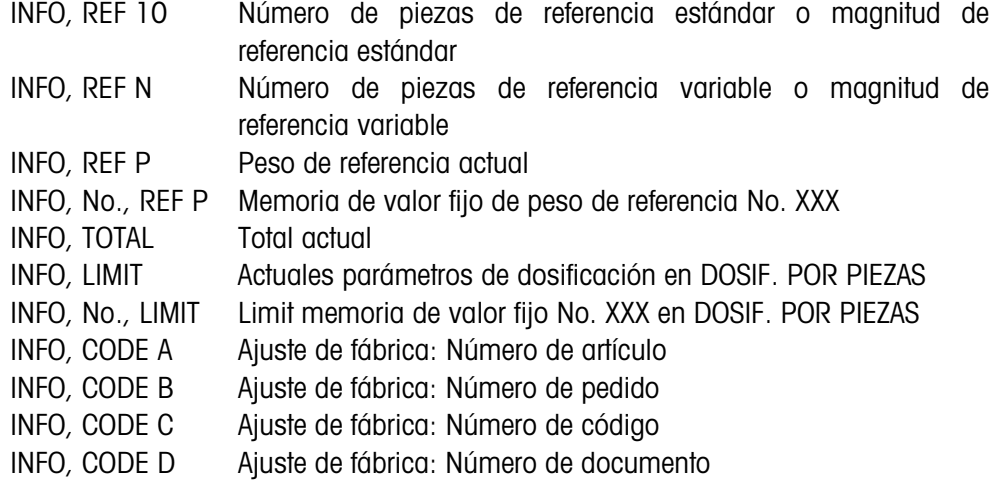

#### **Nota**

Si con una tecla se reclaman varias informaciones, el indicador cambia después de la DURACION INDICACION selezionada. Puede también alternar entre estas informaciones con la tecla CLEAR.

# **3 Ajustes en el Master Mode**

### **3.1 Bloque de Master Mode PAC**

#### **3.1.1 Cuadro sinóptico del bloque de Master Mode PAC**

En el bloque de Master Mode PAC puede realizar los siguientes ajustes de sistema:

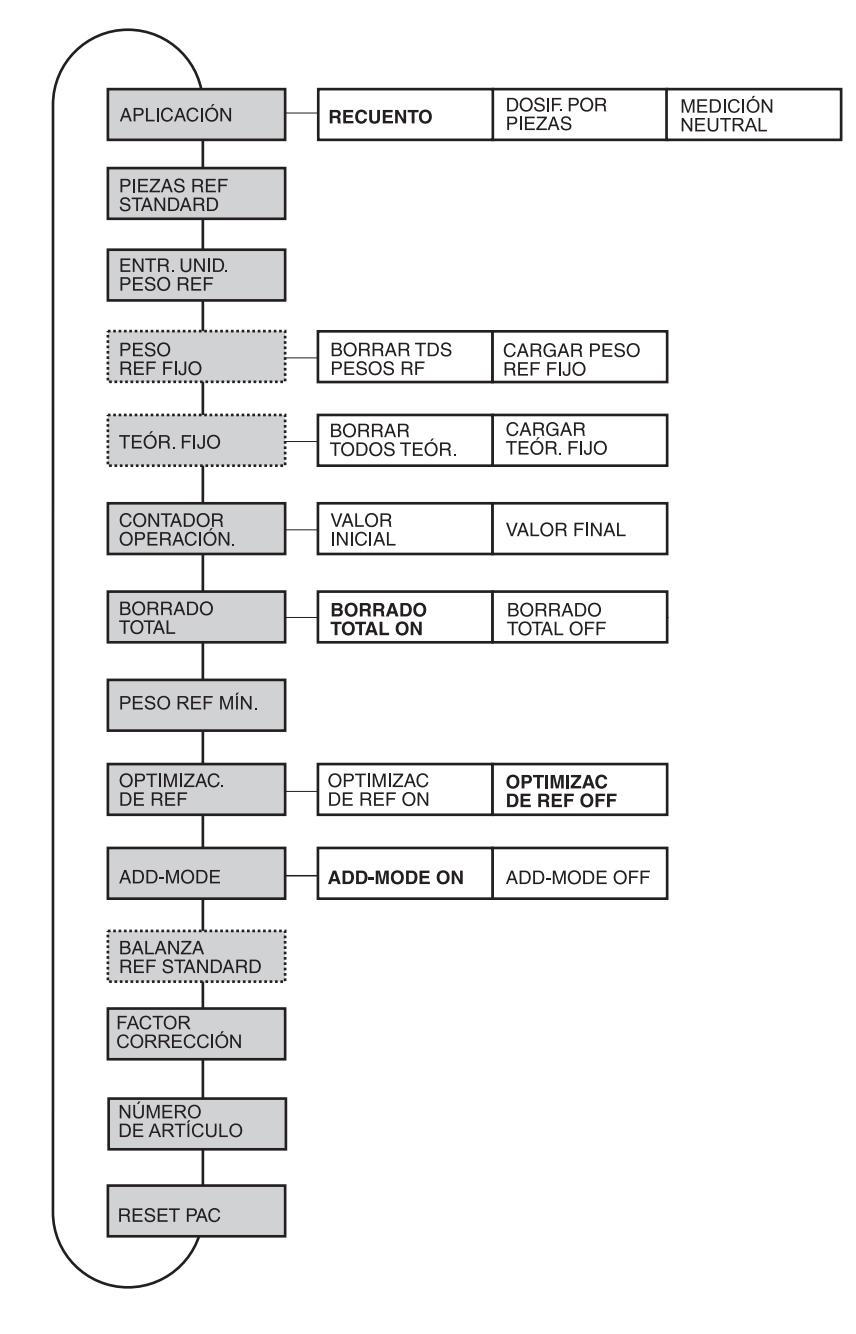

- **Leyenda** Los bloques sobre fondo **gris** se describen a continuación en detalle.
	- Los ajustes de fábrica están impresos en **negrita**.
	- Los bloques que aparecen sólo bajo determinadas condiciones, están **punteados**.

#### **3.1.2 Ajustes en el bloque de Master Mode PAC**

#### **Nota**

El software CountTool permite realizar todos los ajustes del Master Mode con toda comodidad en el ordenador. Consulte a su encargado de ventas METTLER TOLEDO. Véase ejemplos en sección 3.1.5.

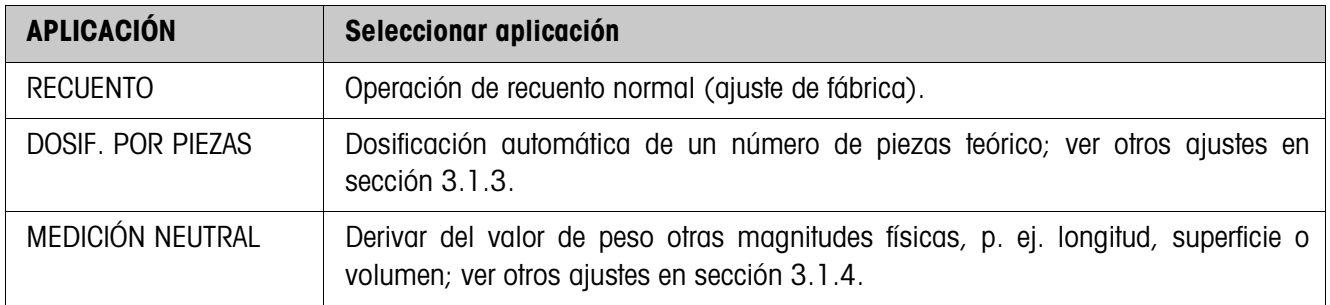

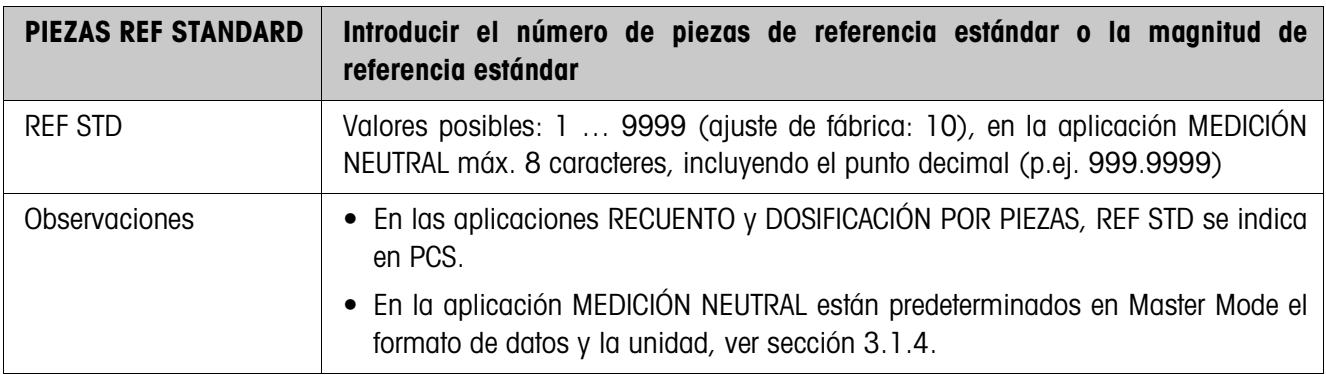

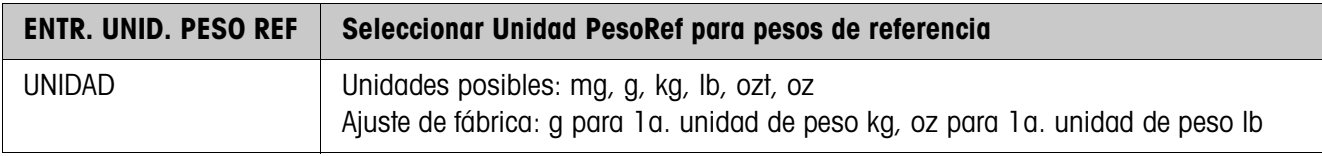

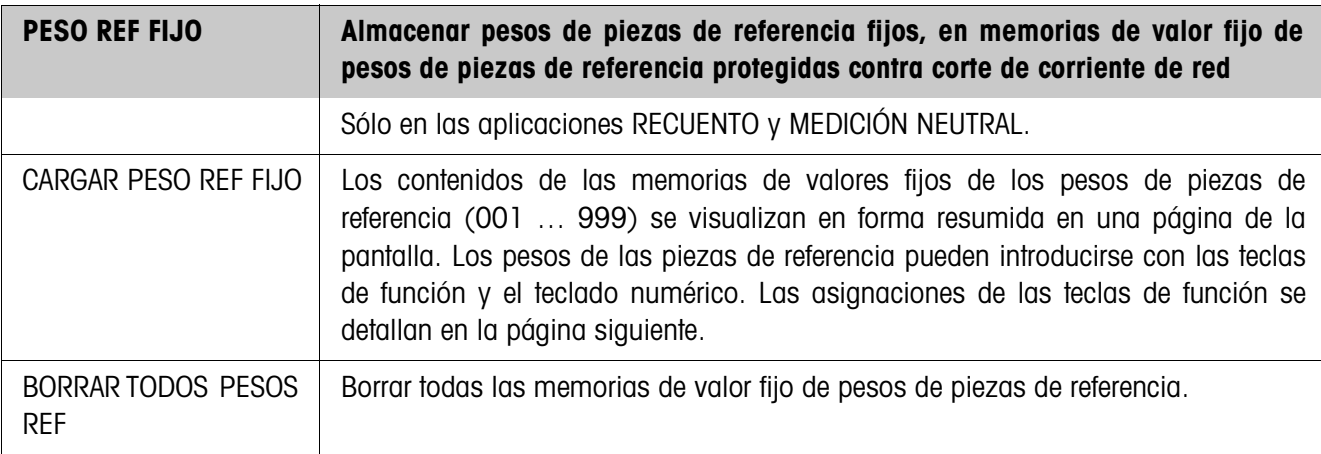

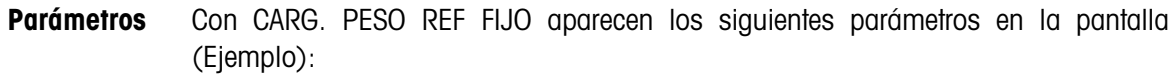

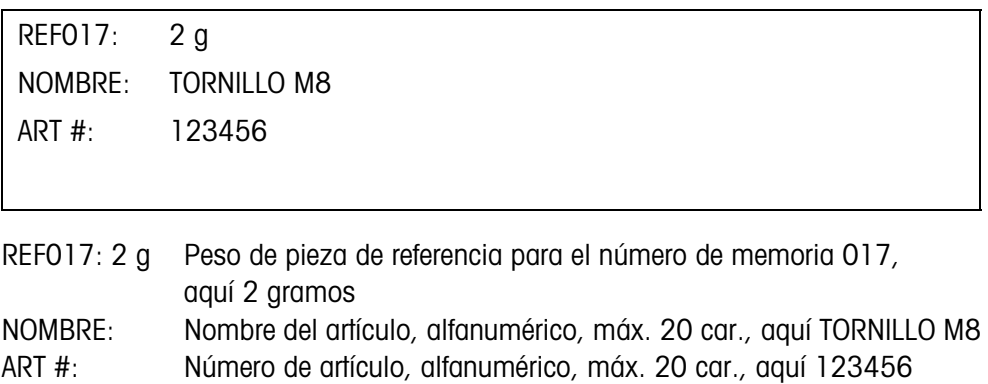

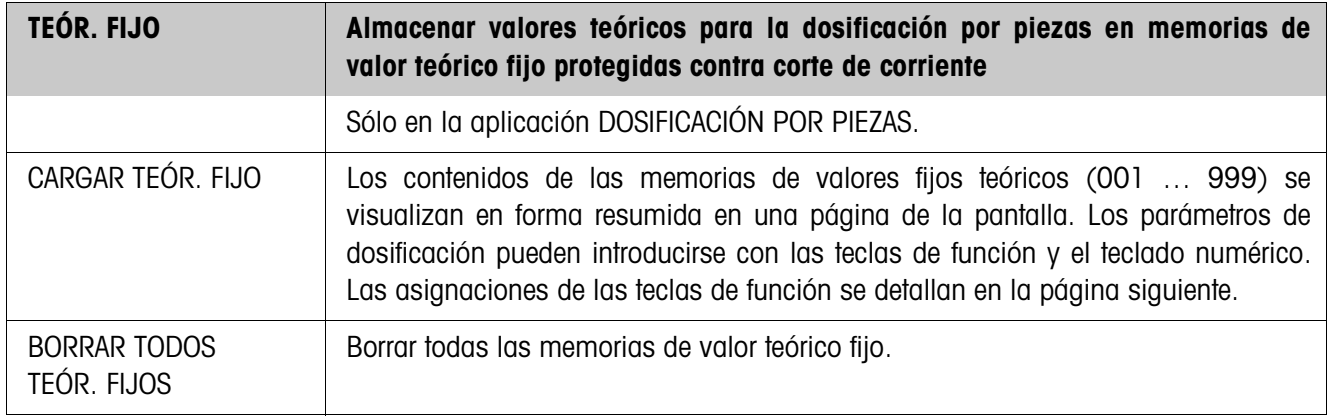

**Parámetros** Con CARGAR TEÓR. FIJO aparecen los siguientes parámetros en la pantalla (Ejemplo):

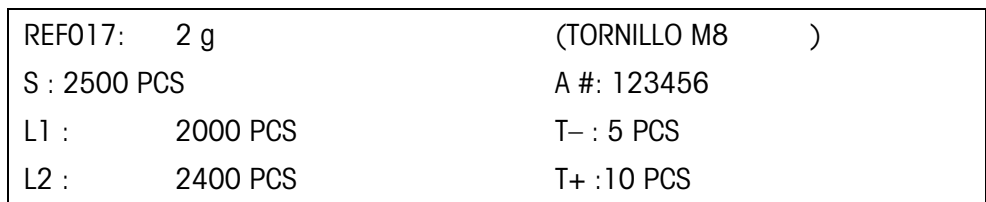

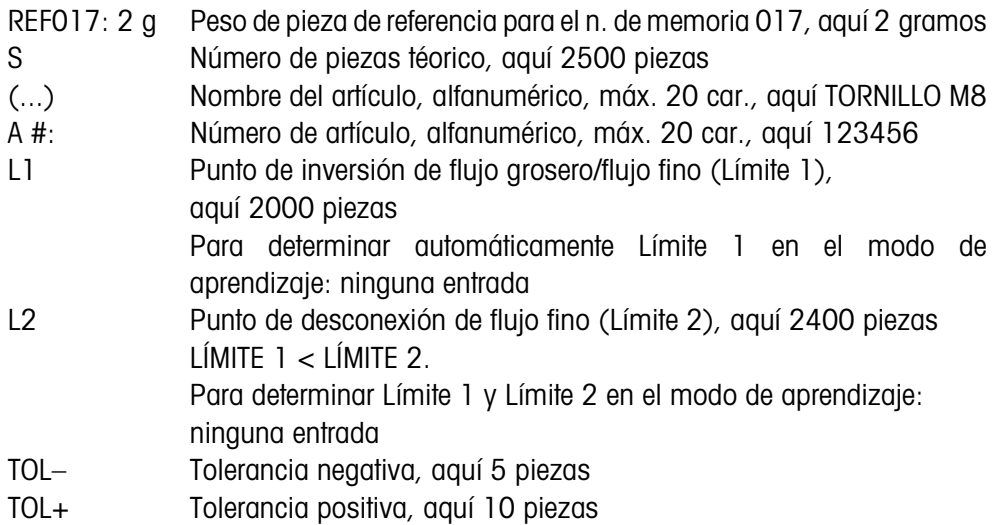

#### **Teclas de función** Con CARG. PESO REF FIJO y CARGAR TEÓR FIJO, las teclas de función tienen las siguientes asignaciones:

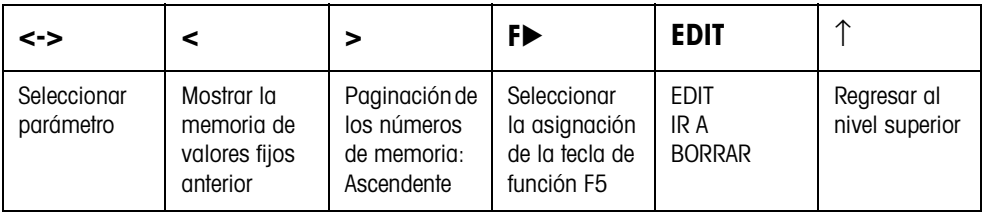

EDIT Cambia a la edición del parámetro marcado.

IR A Activa la memoria deseada.

BORRAR Borra la memoria de valores fijos.

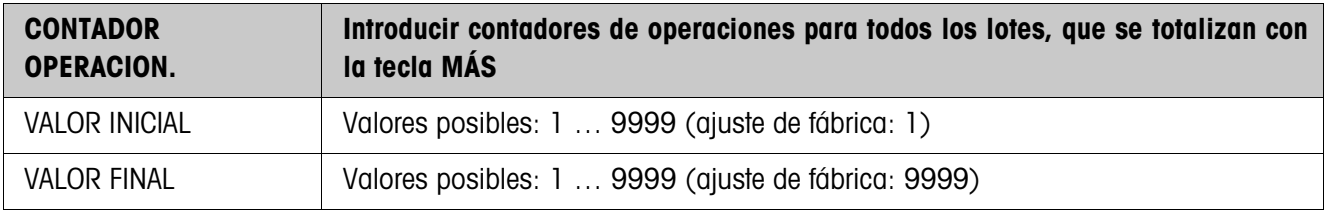

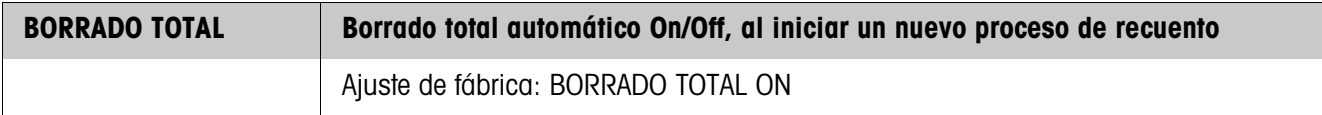

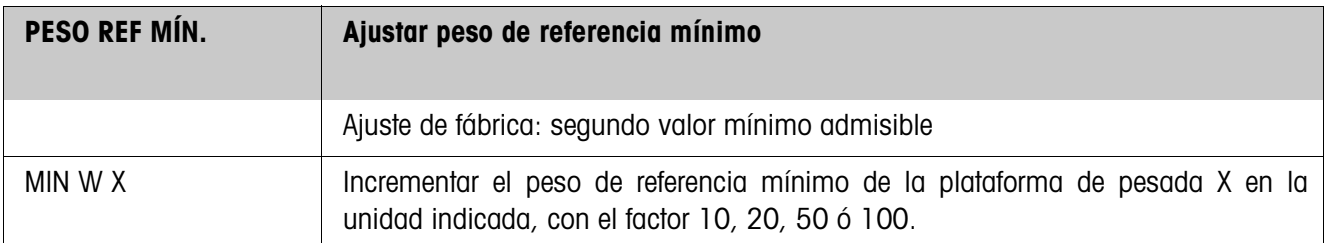

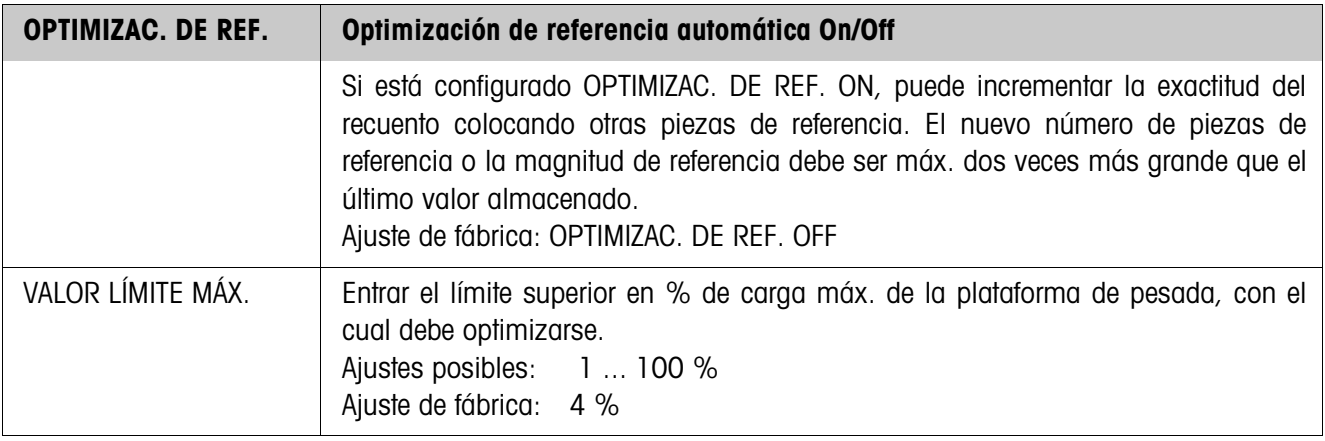

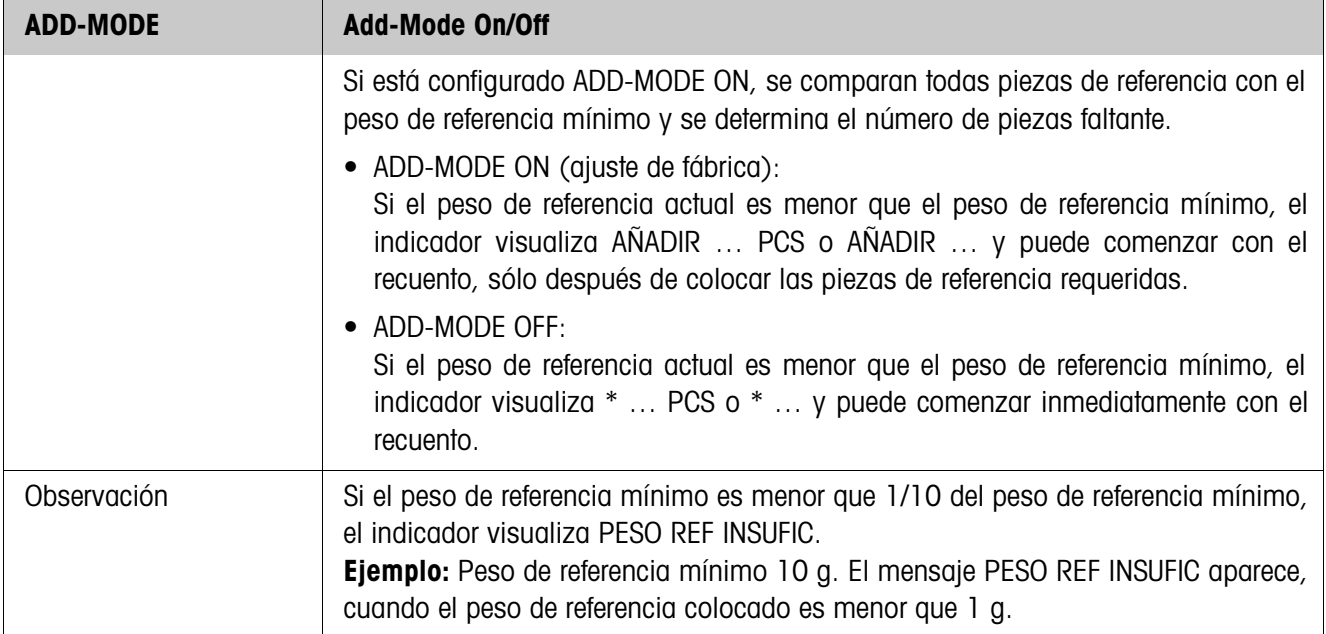

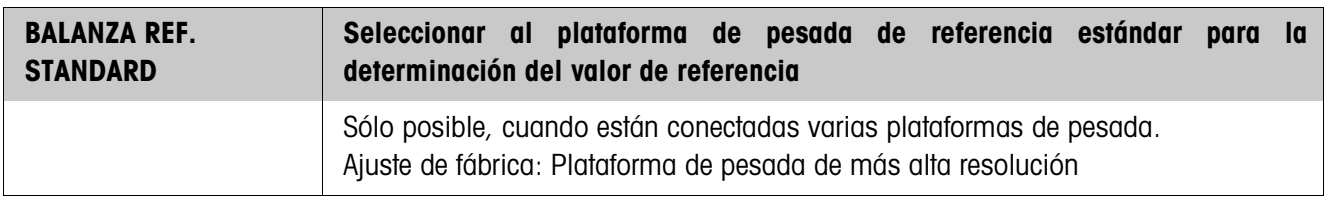

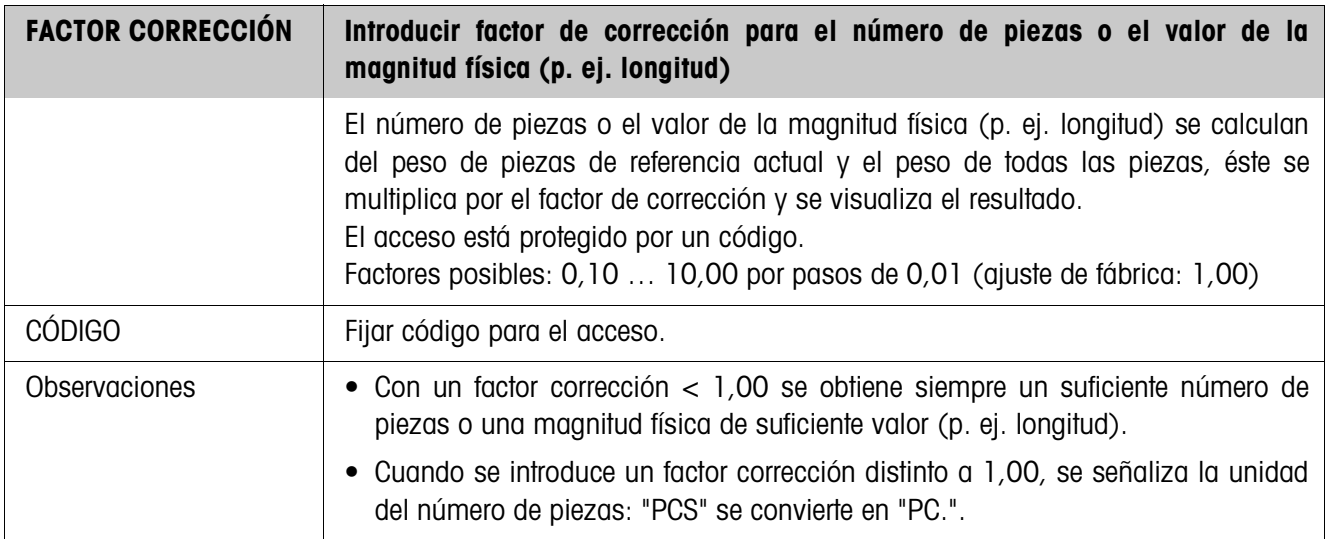

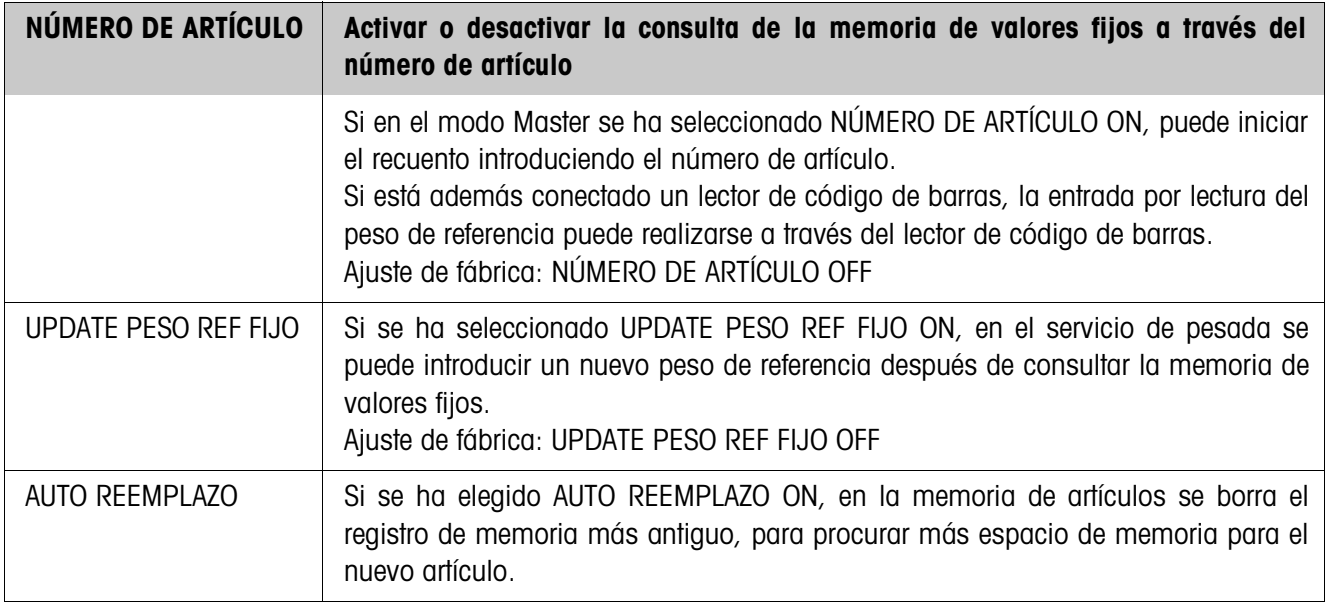

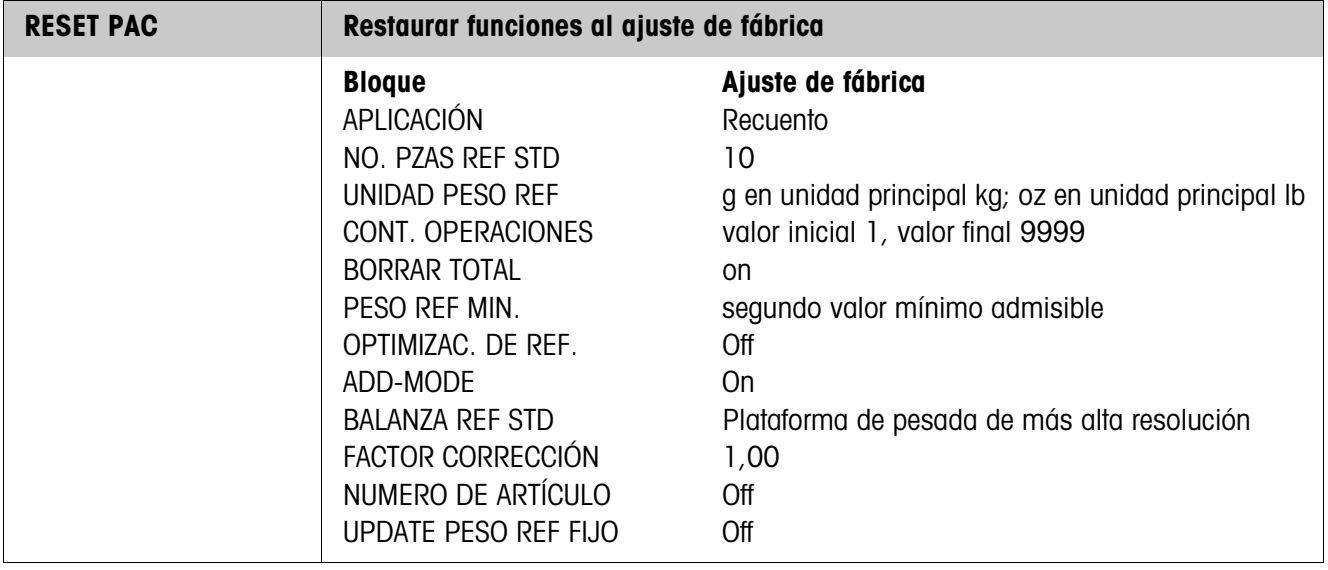

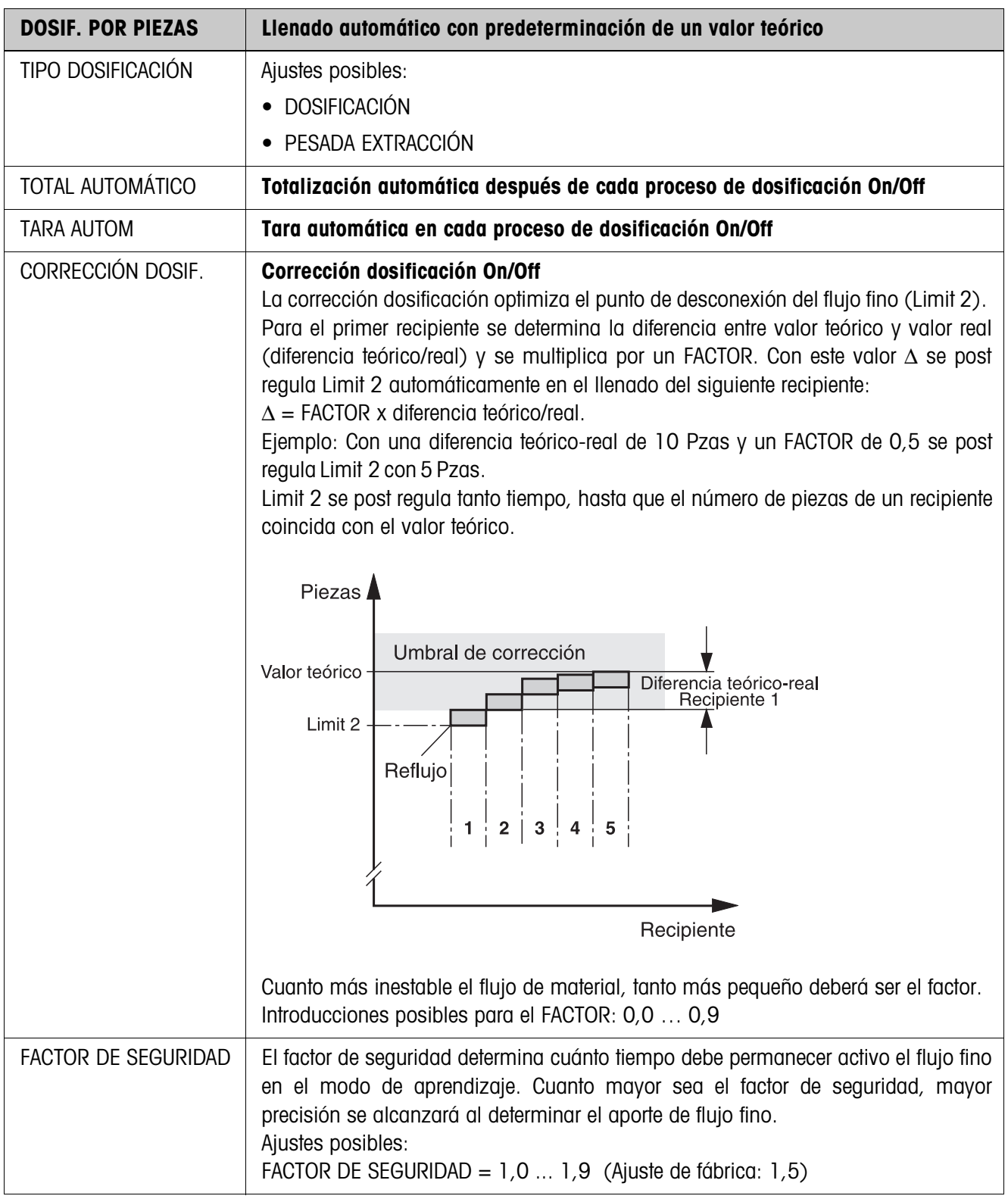

### **3.1.3 Aplicación DOSIFICACIÓN POR PIEZAS**

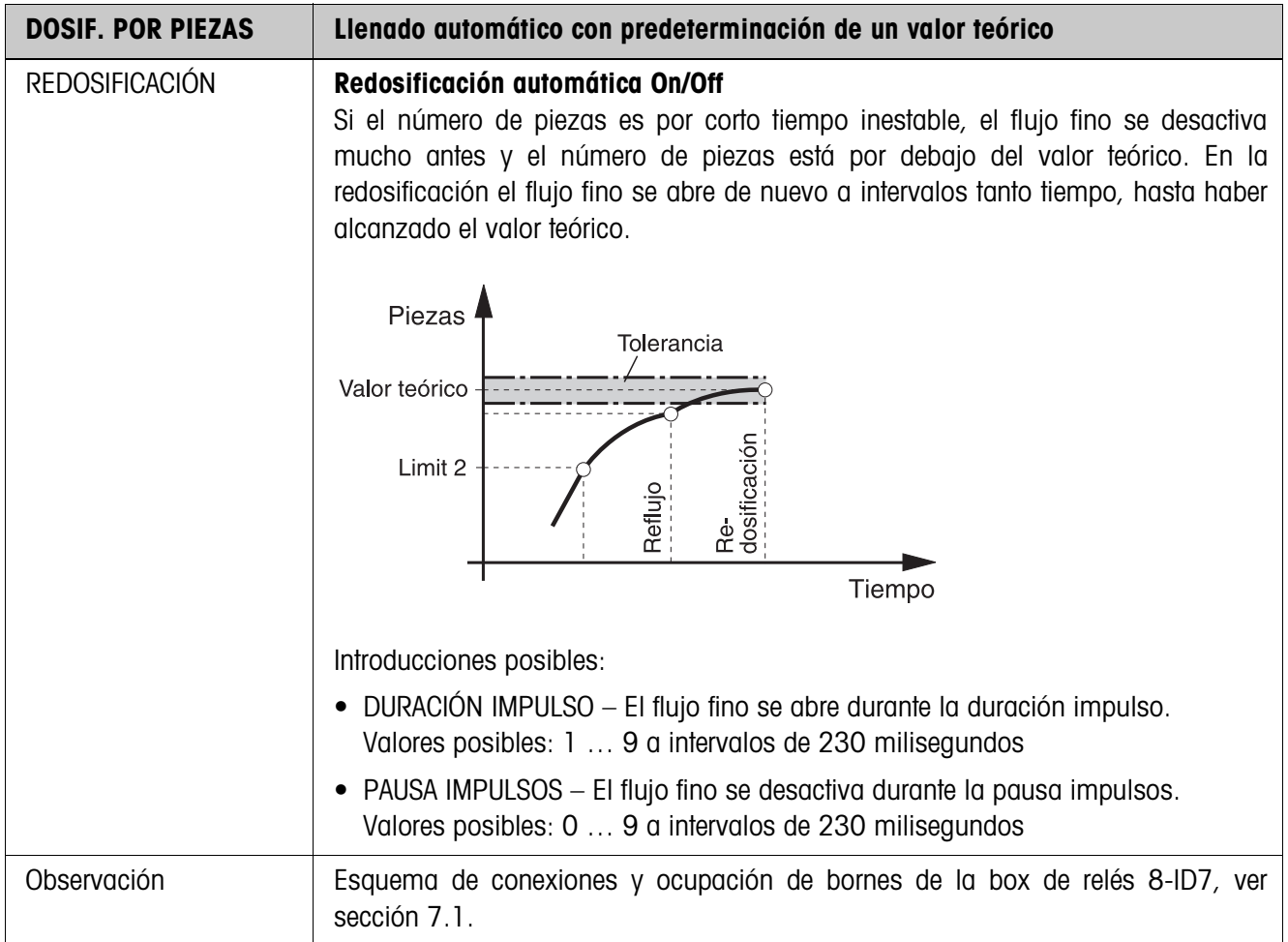

### **3.1.4 Aplicación MEDICIÓN NEUTRAL**

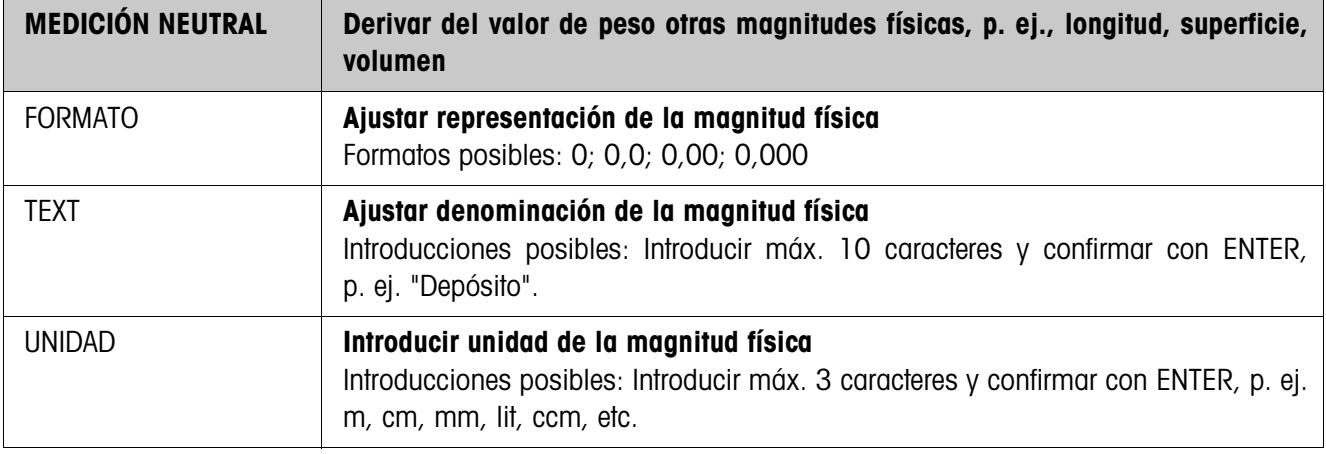

#### **3.1.5 CountTool**

CountTool es una herramienta de configuración y tratamiento gratuita para uso en cualquier ordenador con el ID7-Count. Se comunica a través del interface serie o Ethernet/WLAN con el ID7-Count y permite confortablemente la configuración así como el tratamiento, control y conversión de datos, de y hacia las bases de datos ACCESS.

Por favor consulte al servicio posventa METTLER TOLEDO sobre CountTool.

#### **Configuración de parámetros**

Con CountTool se pueden realizar claramente todos los ajustes de configuración del Modo Master en una pantalla.

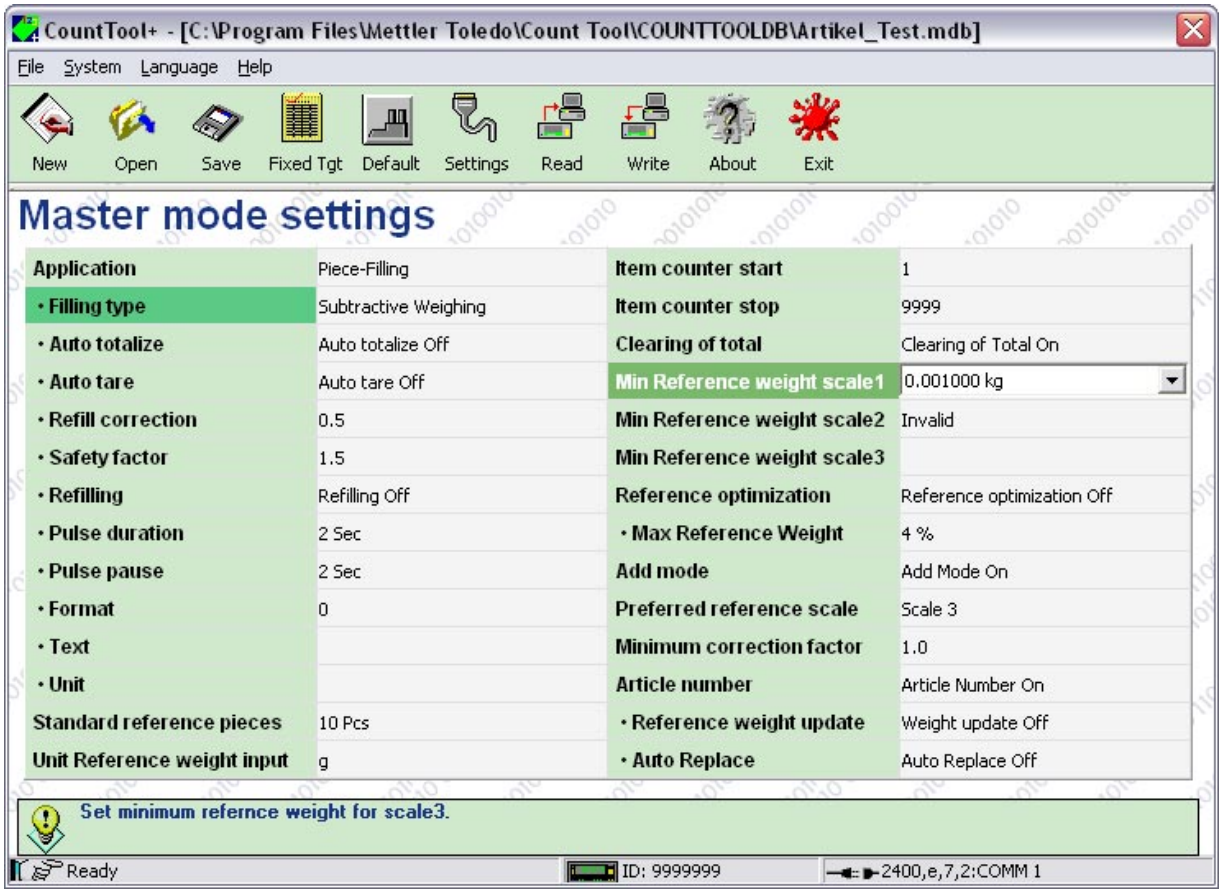

### **Procesamiento de valores fijos**

Con el CountTool se pueden procesar sencillamente los valores fijos.

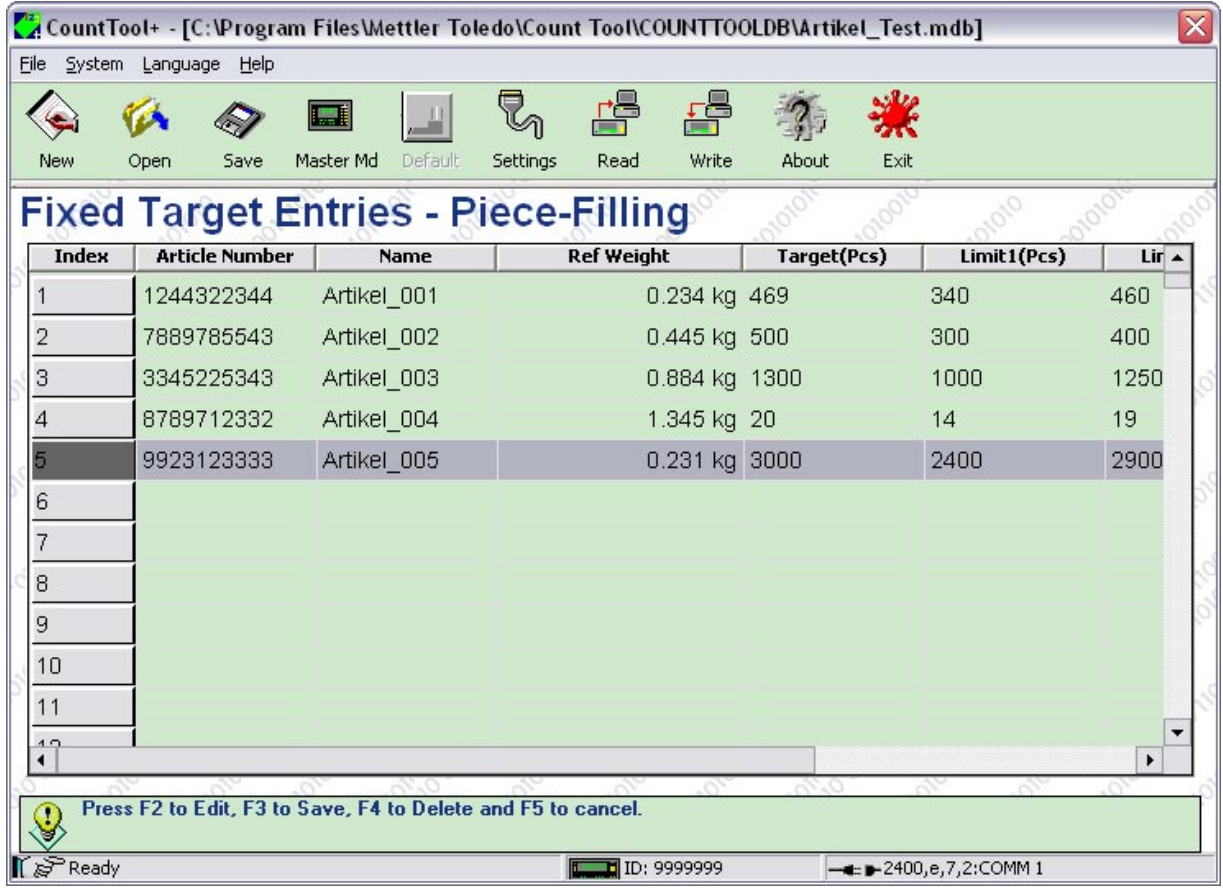

# **4 Bloques de aplicación**

En la siguiente descripción se representan los bloques de aplicación en la sintaxis para el conjunto de comandos MMR. Si se utiliza el conjunto de comandos SICS se deben tener en cuenta las siguientes convenciones SICS, véanse también las secciones Instrucciones de manejo e informaciones de instalación del terminal de pesada ID7...

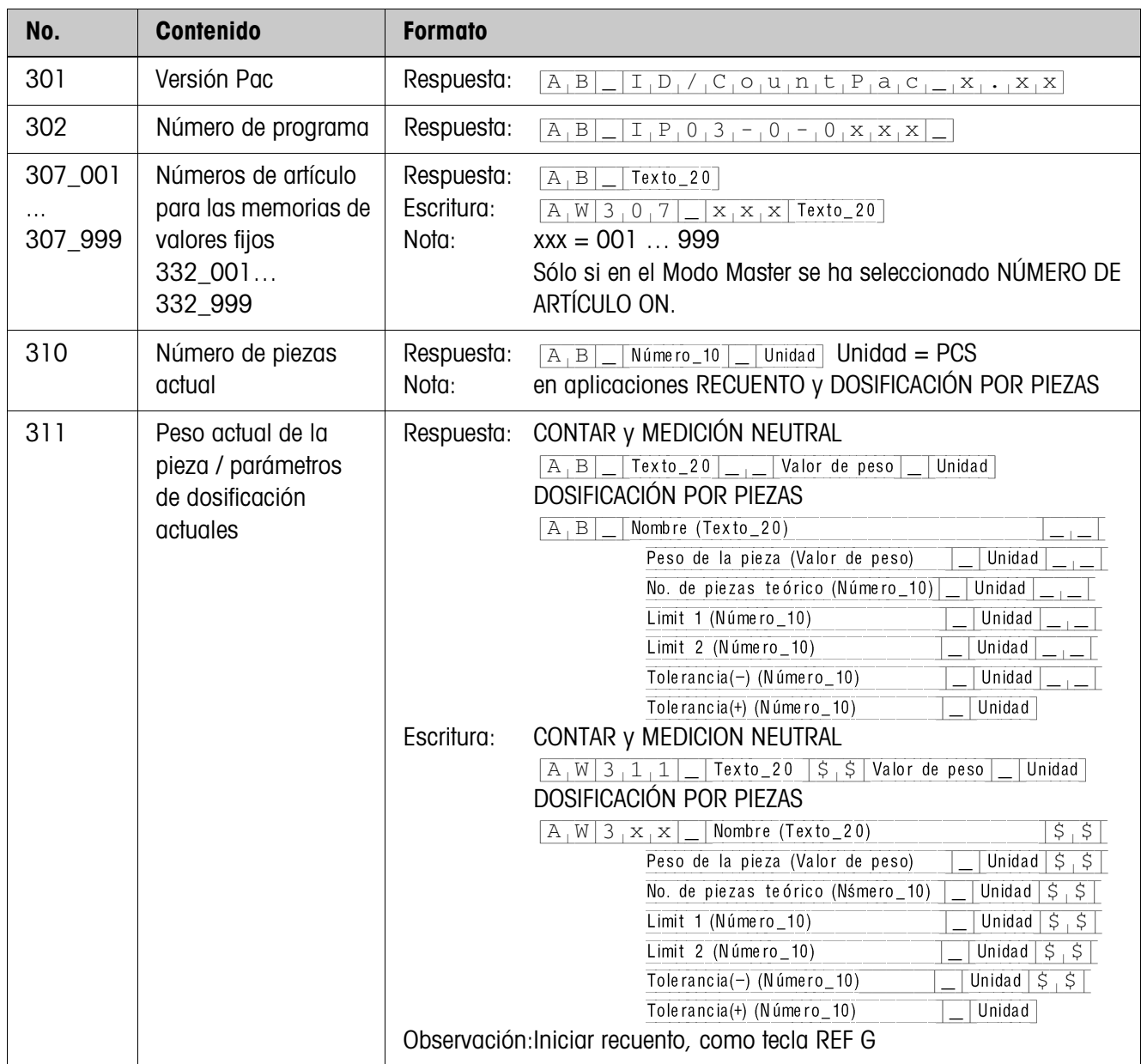

### **4.1 Bloques de aplicación PAC**

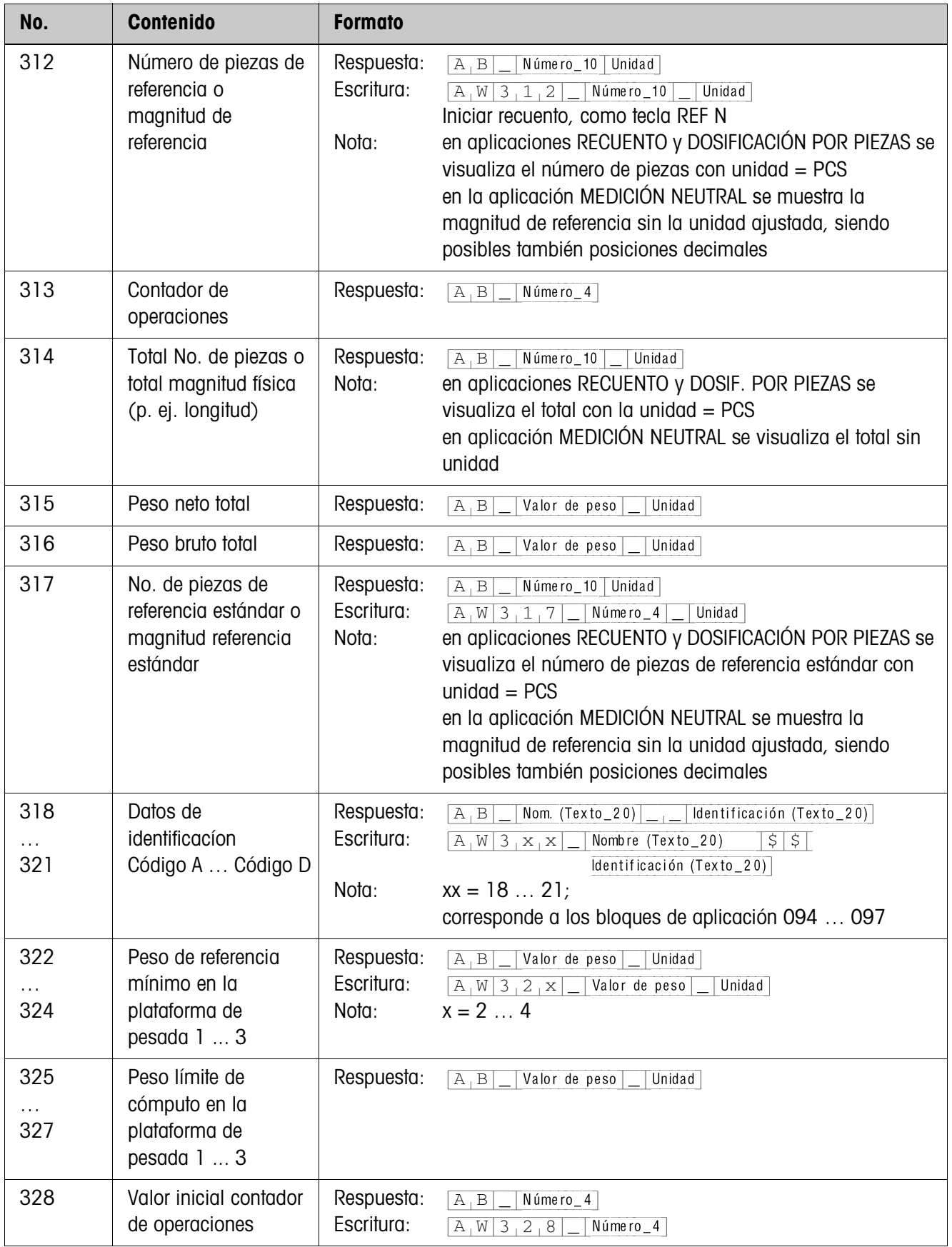

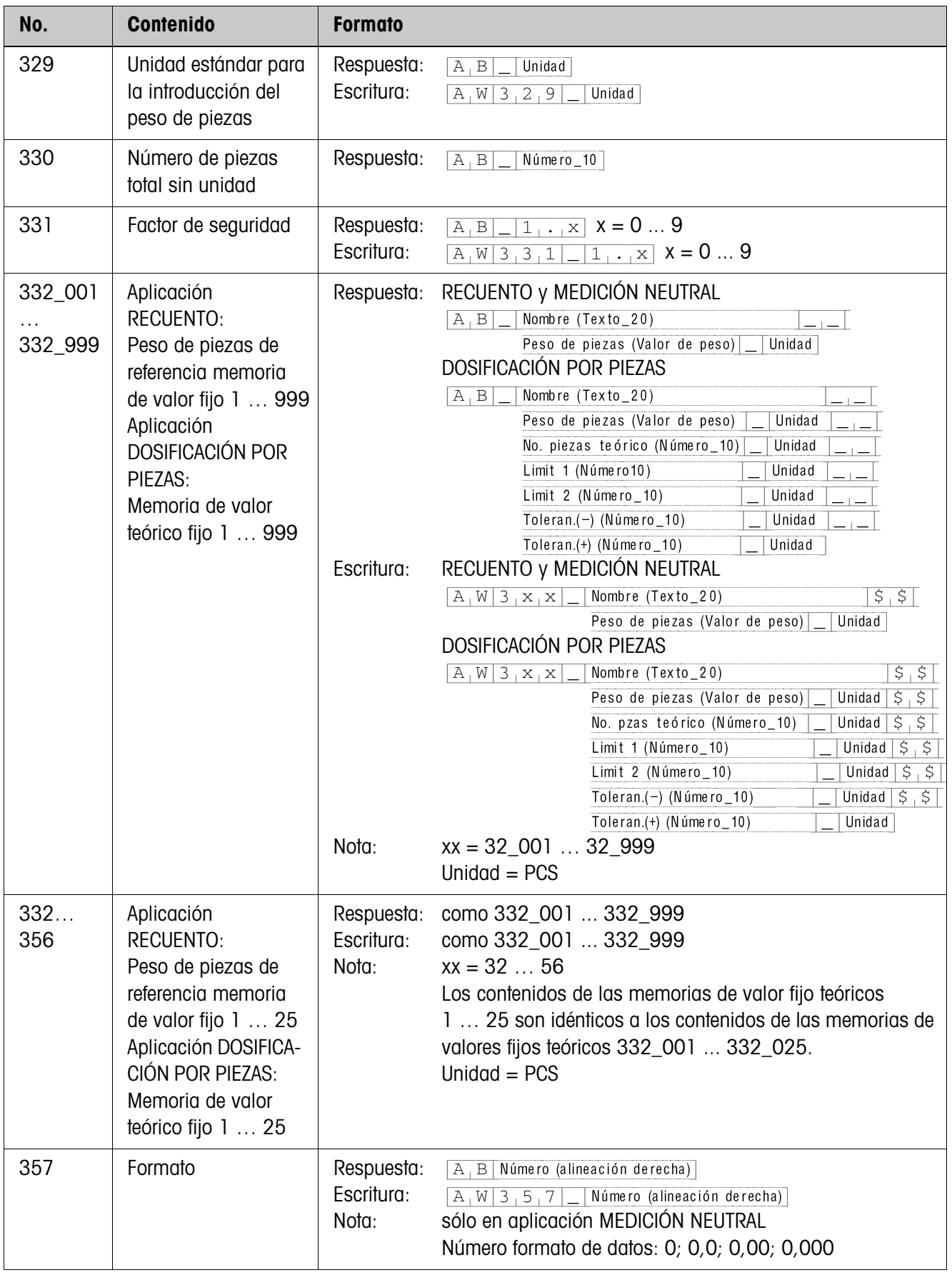

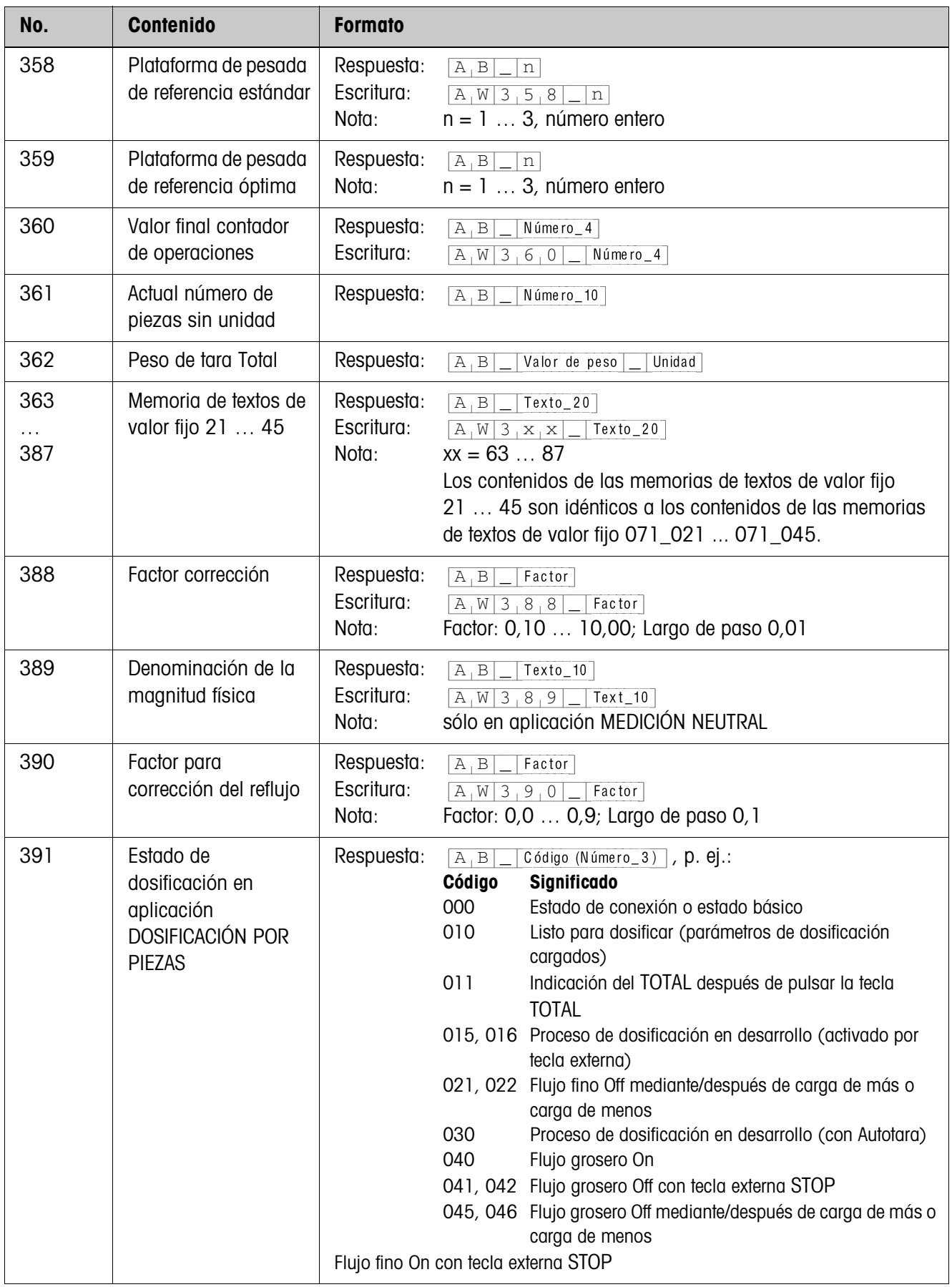

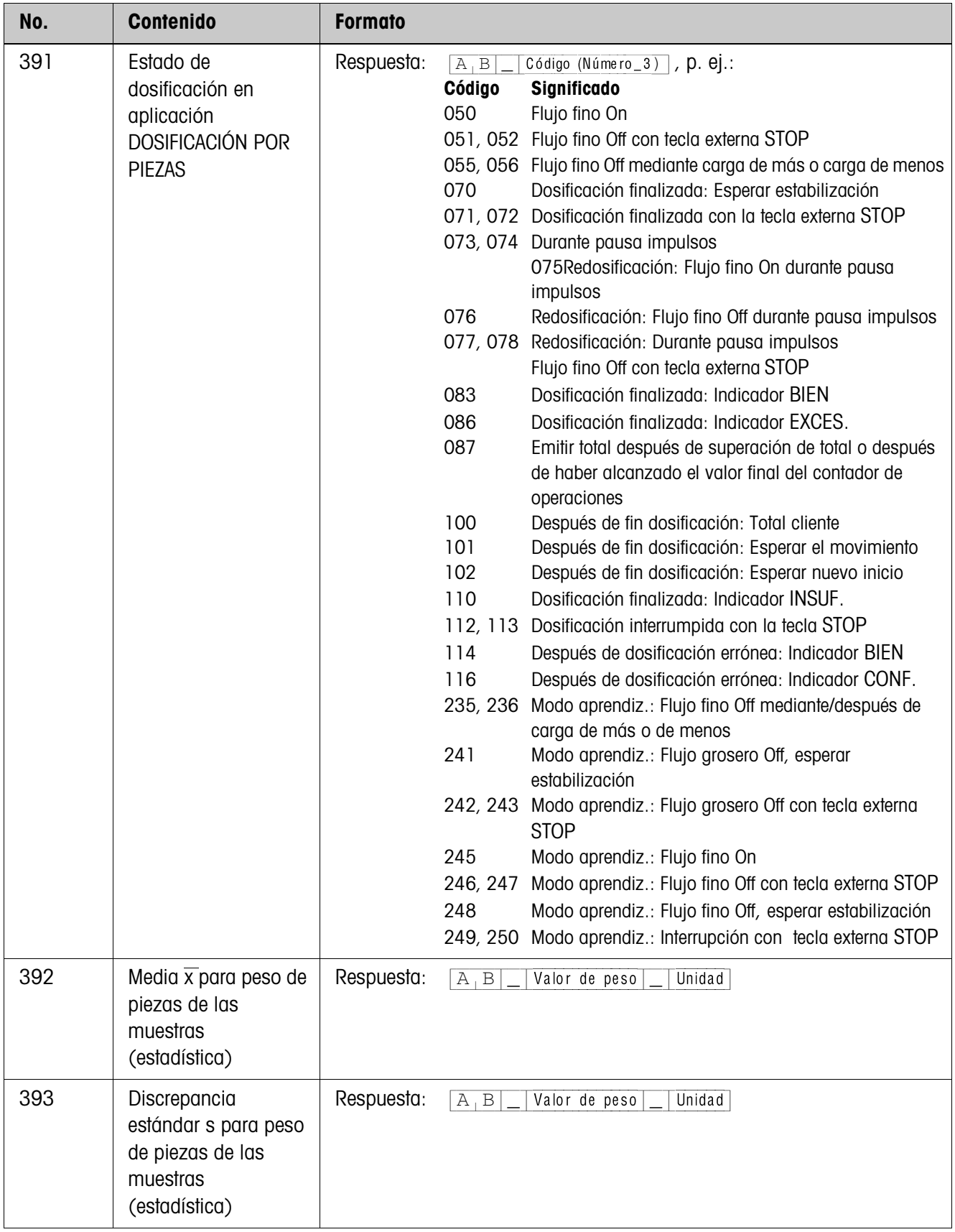

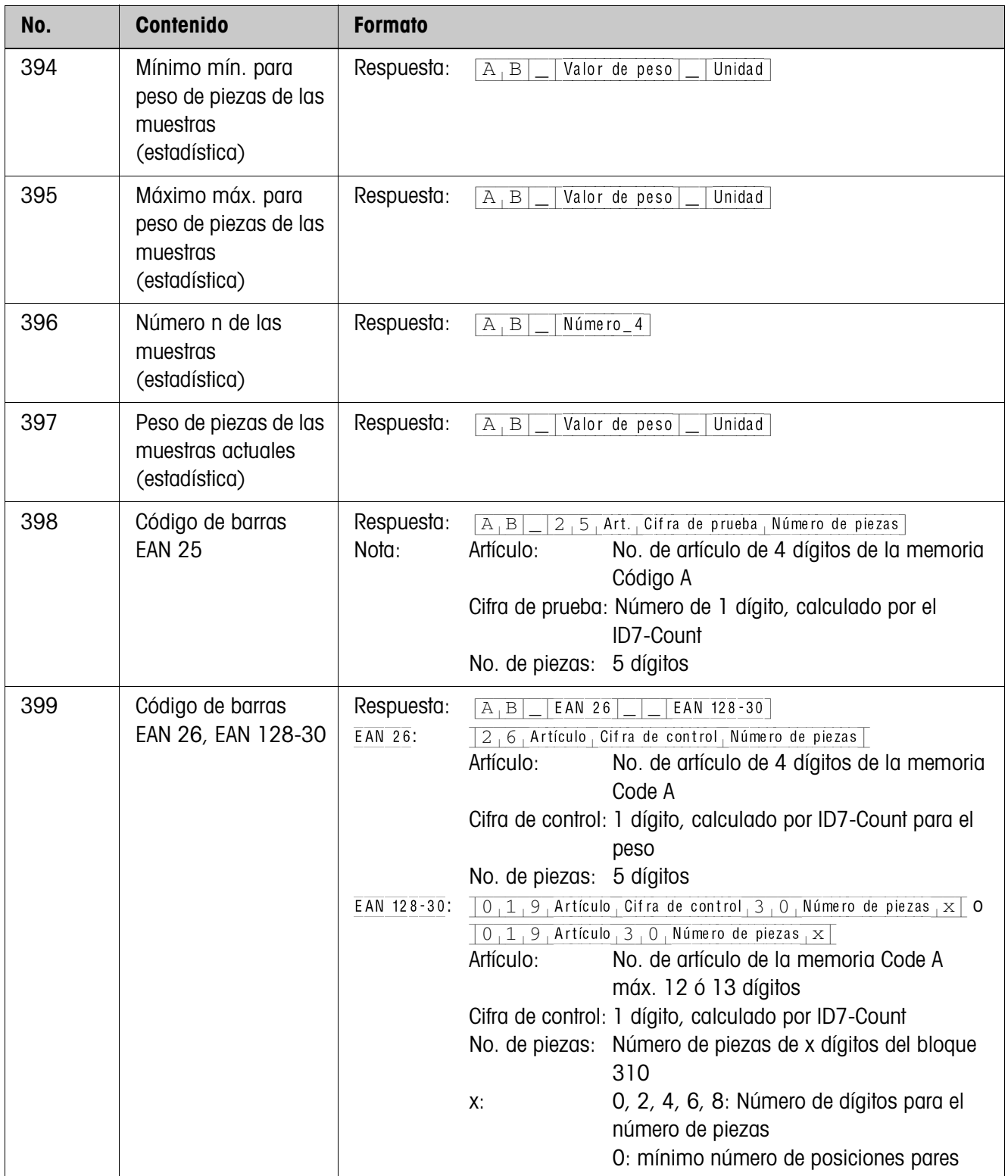

# **5 ¿Que hacer cuando ...?**

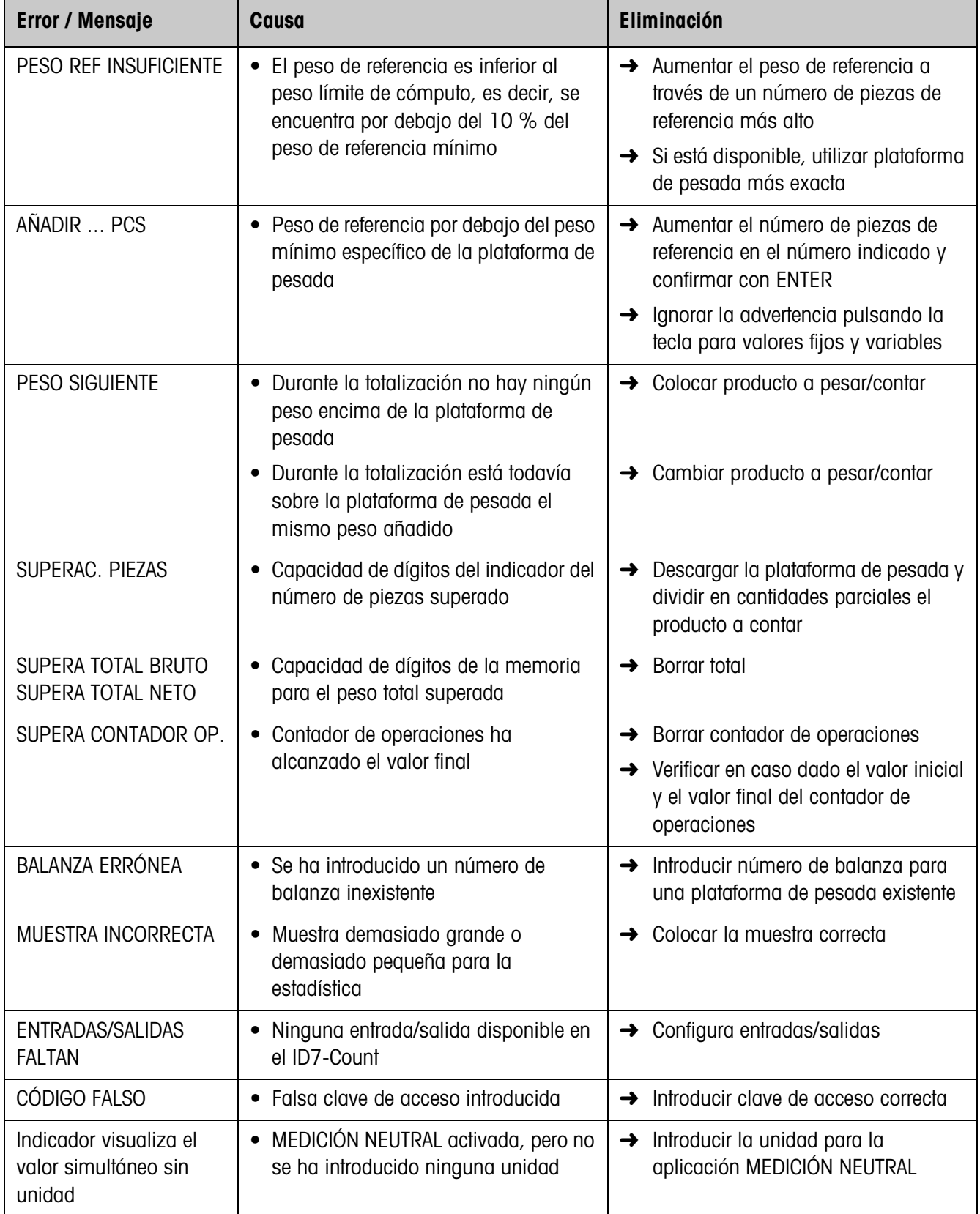

# **6 Datos técnicos**

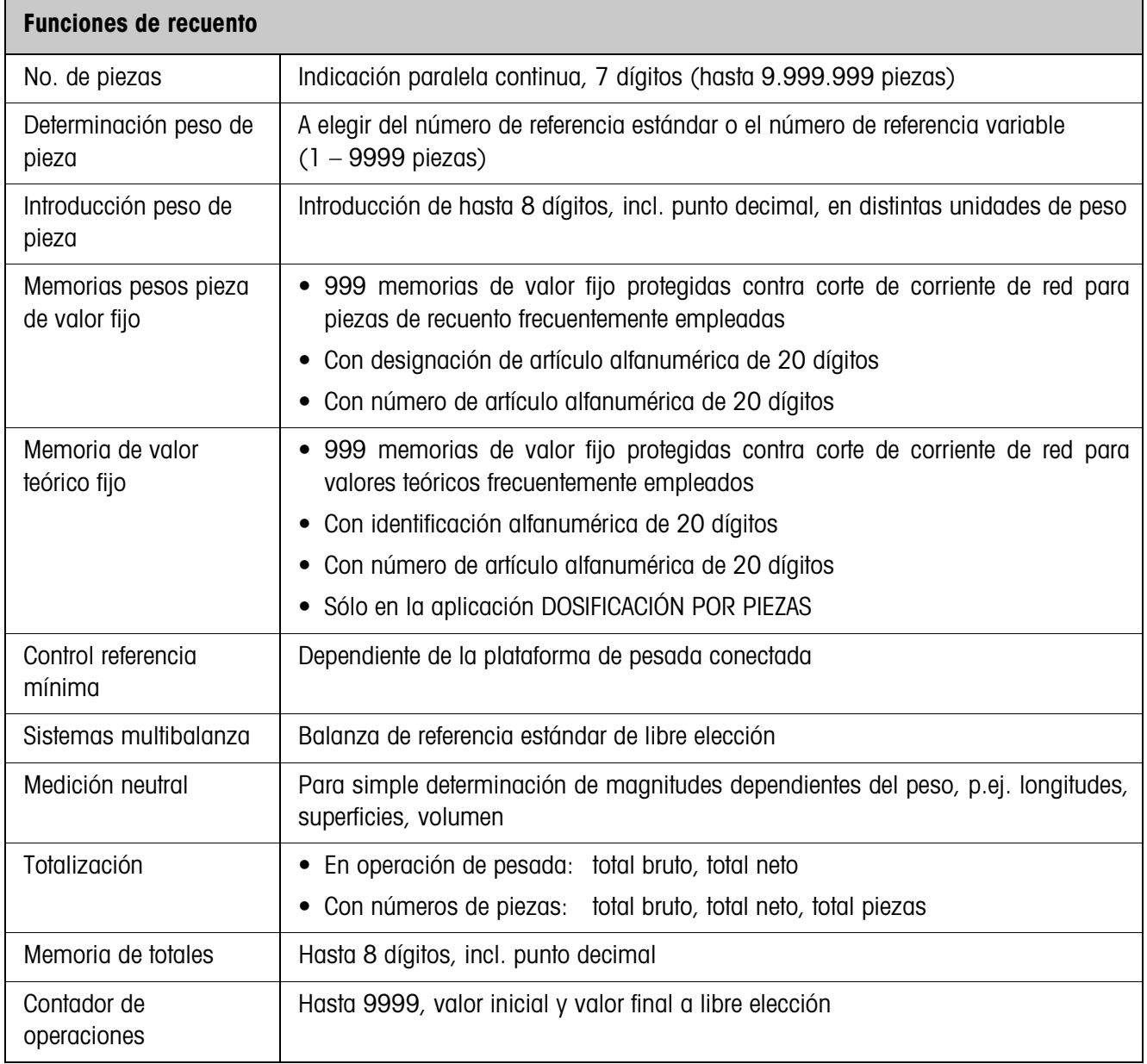

:

# **7 Apéndice**

### **7.1 Esquema de conexiones en la box de relés 8-ID7**

El ID7-Count requiere para la aplicación DOSIFICACIÓN POR PIEZAS el interface serie RS485-ID7 y la box de relés 8-ID7

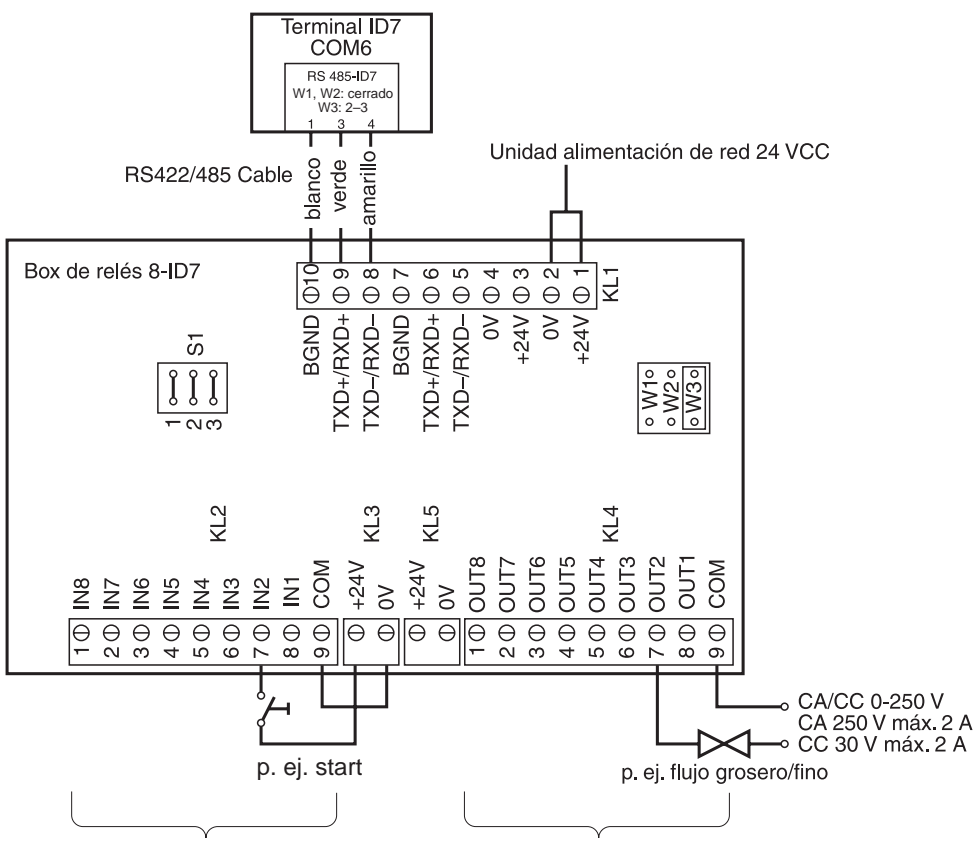

Entradas de la instalación dosificadora

Salidas a la instalación dosificadora

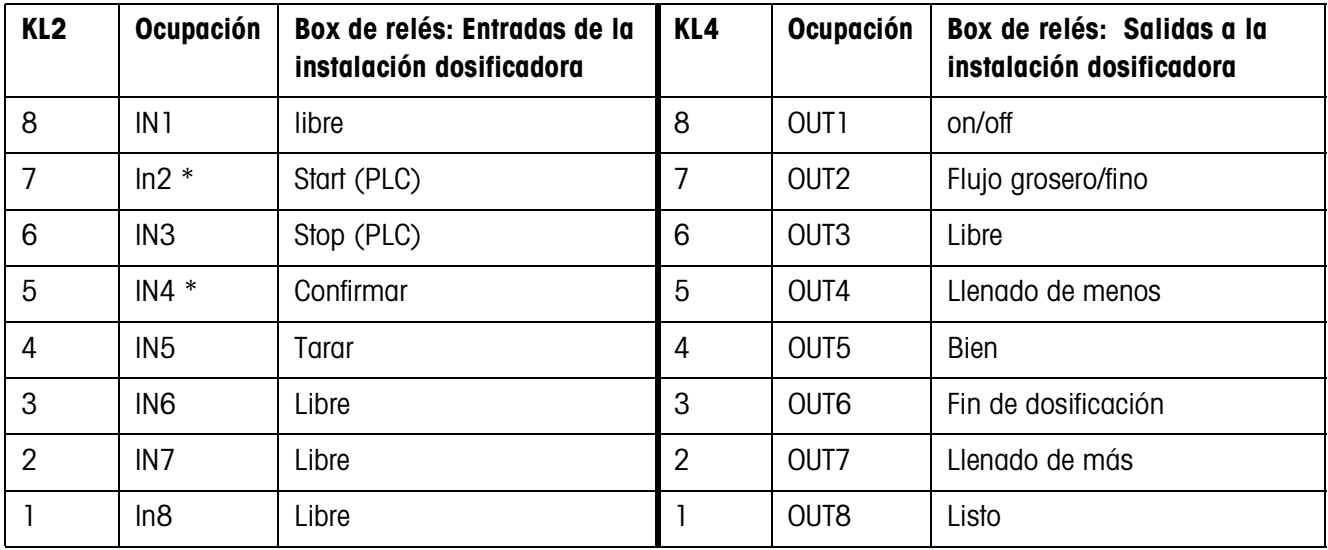

\* IN 2 e IN 4 pueden conectarse y operarse con una tecla.

#### **Indicaciones**

- La box de relés 8-ID7 corresponde al interface binario Unit BIU. Ver otras informaciones en las instrucciones de manejo y de instalación del interface "Binary Interface Unit" 505981.
- La box de relés 8-ID7 puede también sustituirse por interfaces 4I/O-ID7 y box de relés 4-ID7.

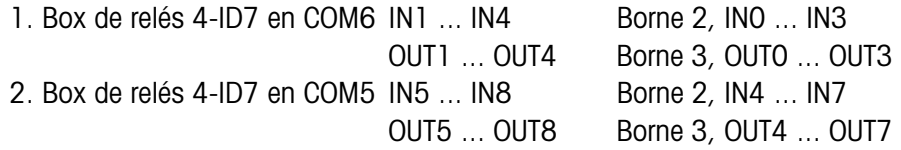

### **7.2 Conexiones propuestas para diversos transportadores por vibración**

#### **Conexión neutra**

Mando de una instalación transportadora con circuitos de flujo grosero y flujo fino separados:

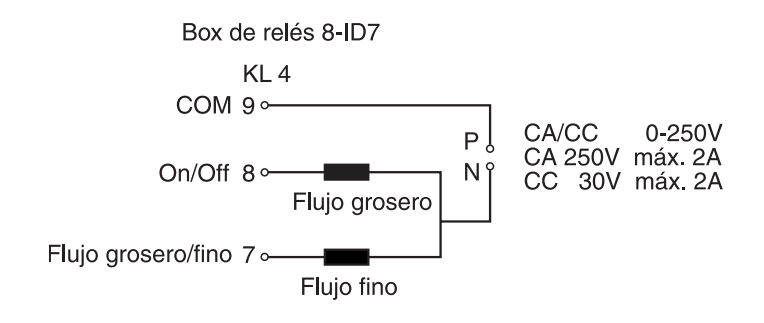

#### **Aparato de control externo (PLC)**

Aparato de control HSTD-10 de la empresa Gericke:

Box de relés 8-ID7

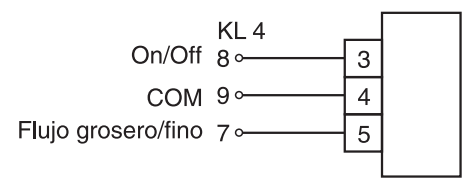

# **8 Alfabético**

#### **A**

Add-Mode 19, 29 Autotara 10

#### **B**

Box de relés 8-ID7 10

#### **C**

Contador de operaciones 28 Corrección dosificación 11, 31

#### **D**

Datos técnicos 42 DeltaTrac 22 Determinación referencia 6 Documentación 2 Dosificación por piezas 9, 13, 26

#### **E**

Estadística 21

#### **F**

Factor de corrección 29 Flujo fino 10 Flujo grosero 10 Funciones de recuento 42

#### **I**

Indicaciones de seguridad 2 Instalación 2

#### **M**

Medición neutral 16, 26 Memoria de valor fijo de pesos de referencia 26 Memoria de valor teórico fijo 27 Mensajes de errores 41 Modo aprendizaje 11 Modo de aprendizaje 31

#### **N**

Número de artículo 6, 12, 17, 30, 35 Número de piezas de referencia 5

#### **O**

Optimización de referencia 20, 28

#### **P**

Peso de piezas de referencia 5, 9 Peso de referencia 16, 19, 26 Peso de referencia mínimo 19, 28 Plataforma de pesada de referencia estándar 23, 29 Preajuste del valor de referencia 12 Predeterminar el valor de referencia 6, 12, 17

#### **Q**

Que hacer cuando ... 41

#### **R**

Reclamar informaciones 24 Recuento 5, 26 Redosificación 10, 32 Reset Pac 30

#### **T**

Teclas de función 5, 9, 16 Total automático 31 Totalización 8, 15, 18

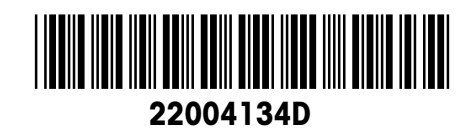

Reservadas las modificaciones técnicas © Mettler-Toledo (Albstadt) GmbH 04/10 Printed in Germany 22004134D

**Mettler-Toledo (Albstadt) GmbH** D-72458 Albstadt Tel. ++49-7431-14 0, Fax ++49-7431-14 232 Internet: http://www.mt.com